# **Table of Contents**

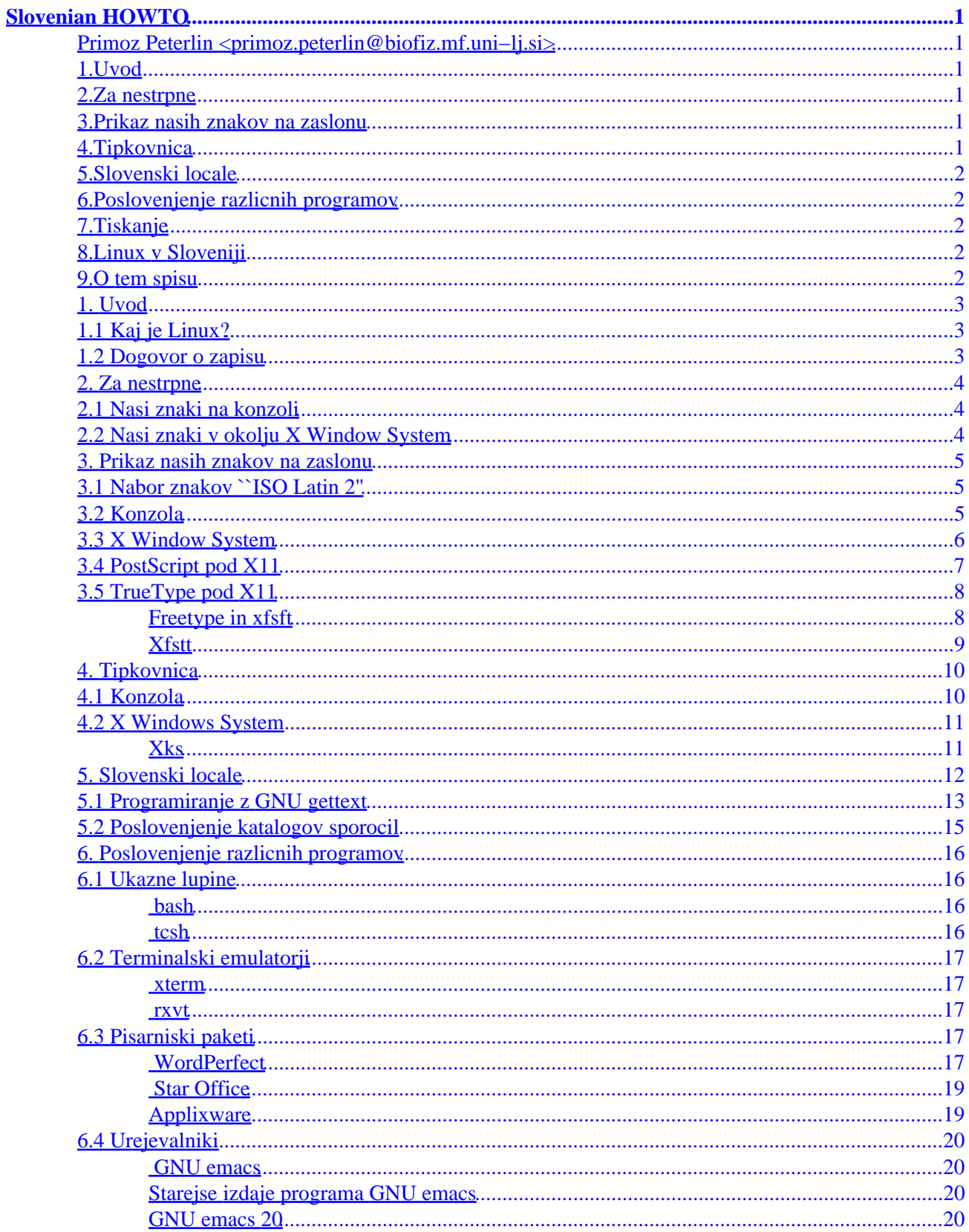

# **Table of Contents**

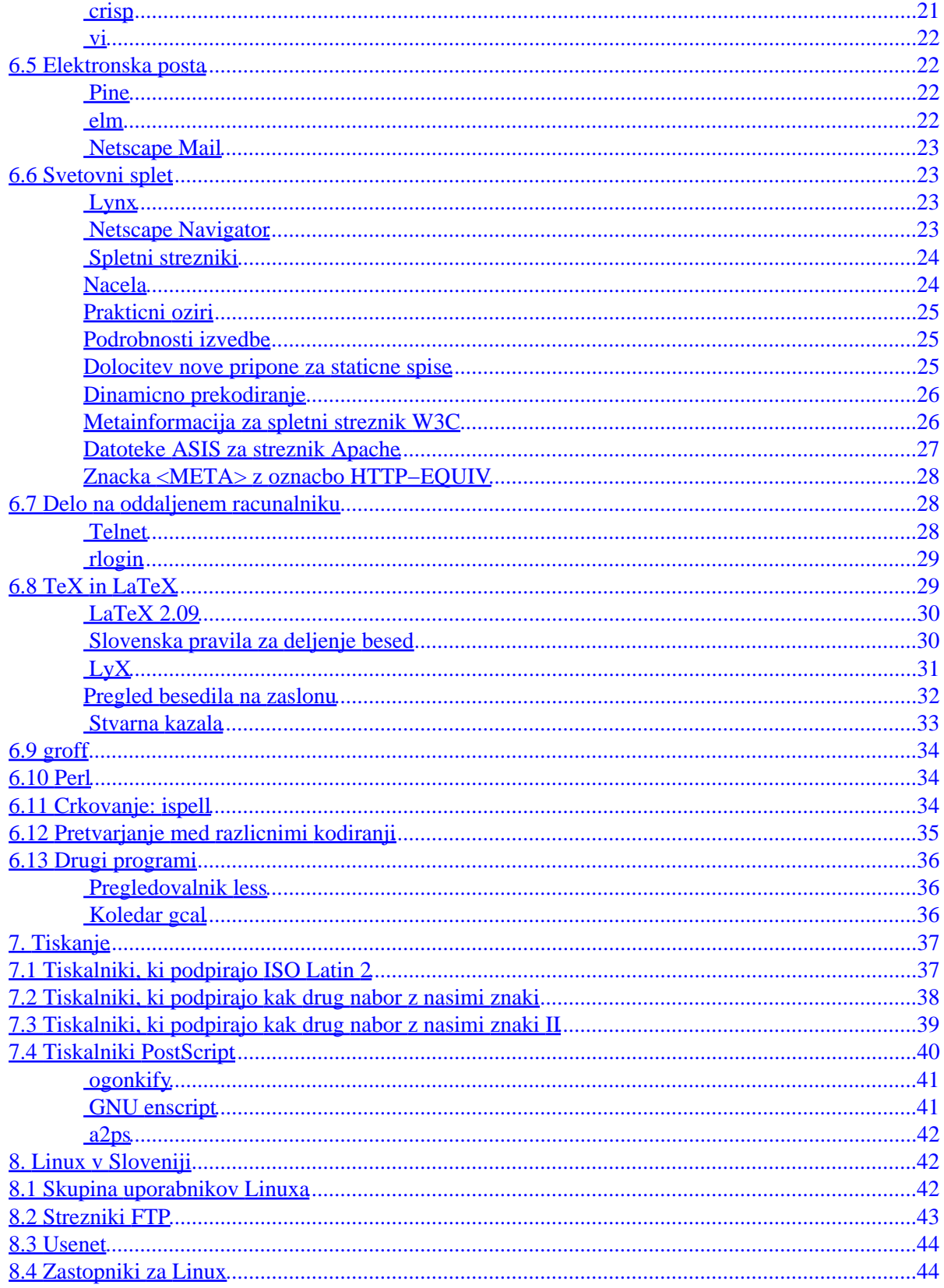

# **Table of Contents**

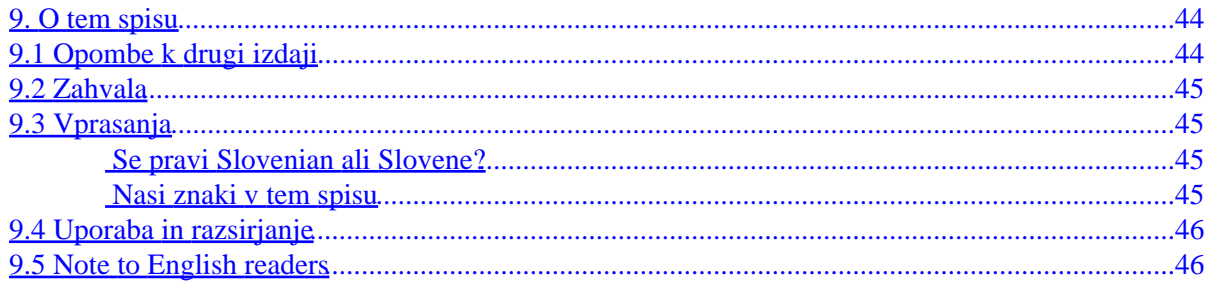

## <span id="page-4-0"></span>**Primoz Peterlin <primoz.peterlin@biofiz.mf.uni−lj.si>**

v2.9, 15 February 1999

*Zbirka receptov za poslovenjenje sistema Linux. (Note to English readers: this document addresses Linux localization issues specific to Slovenian users.)*

## **1[.Uvod](Slovenian-HOWTO-1.html)**

- [1.1 Kaj je Linux?](#page-6-0)
- [1.2 Dogovor o zapisu](#page-6-0)

## **2[.Za nestrpne](Slovenian-HOWTO-2.html)**

- [2.1 Nasi znaki na konzoli](#page-7-0)
- [2.2 Nasi znaki v okolju X Window System](#page-7-0)

## **3[.Prikaz nasih znakov na zaslonu](Slovenian-HOWTO-3.html)**

- [3.1 Nabor znakov ``ISO Latin 2''](#page-8-0)
- [3.2 Konzola](#page-8-0)
- [3.3 X Window System](#page-9-0)
- [3.4 PostScript pod X11](#page-10-0)
- [3.5 TrueType pod X11](#page-11-0)

# **4[.Tipkovnica](Slovenian-HOWTO-4.html)**

- [4.1 Konzola](#page-13-0)
- [4.2 X Windows System](#page-14-0)

# <span id="page-5-0"></span>**5[.Slovenski locale](Slovenian-HOWTO-5.html)**

- [5.1 Programiranje z GNU gettext](#page-16-0)
- [5.2 Poslovenjenje katalogov sporocil](#page-18-0)

# **6[.Poslovenjenje razlicnih programov](Slovenian-HOWTO-6.html)**

- [6.1 Ukazne lupine](#page-19-0)
- [6.2 Terminalski emulatorji](#page-20-0)
- [6.3 Pisarniski paketi](#page-20-0)
- [6.4 Urejevalniki](#page-23-0)
- [6.5 Elektronska posta](#page-25-0)
- [6.6 Svetovni splet](#page-26-0)
- [6.7 Delo na oddaljenem racunalniku](#page-31-0)
- [6.8 TeX in LaTeX](#page-32-0)
- $\bullet$  [6.9 groff](#page-37-0)
- [6.10 Perl](#page-37-0)
- [6.11 Crkovanje: ispell](#page-37-0)
- [6.12 Pretvarjanje med razlicnimi kodiranji](#page-38-0)
- [6.13 Drugi programi](#page-39-0)

# **7[.Tiskanje](Slovenian-HOWTO-7.html)**

- [7.1 Tiskalniki, ki podpirajo ISO Latin 2](#page-40-0)
- [7.2 Tiskalniki, ki podpirajo kak drug nabor z nasimi znaki](#page-41-0)
- [7.3 Tiskalniki, ki podpirajo kak drug nabor z nasimi znaki II](#page-42-0)
- [7.4 Tiskalniki PostScript](#page-43-0)

# **8[.Linux v Sloveniji](Slovenian-HOWTO-8.html)**

- [8.1 Skupina uporabnikov Linuxa](#page-45-0)
- [8.2 Strezniki FTP](#page-46-0)
- [8.3 Usenet](#page-47-0)
- [8.4 Zastopniki za Linux](#page-47-0)

# **9[.O tem spisu](Slovenian-HOWTO-9.html)**

- [9.1 Opombe k drugi izdaji](#page-47-0)
- [9.2 Zahvala](#page-48-0)
- [9.3 Vprasanja](#page-48-0)
- [9.4 Uporaba in razsirjanje](#page-49-0)
- [9.5 Note to English readers](#page-49-0)

<span id="page-6-0"></span>**[Next](Slovenian-HOWTO-1.html) Previous Contents [Next](Slovenian-HOWTO-2.html) Previous [Contents](#page-4-0)** 

# **1. Uvod**

# **1.1 Kaj je Linux?**

Linux je izvedba vecopravilnega, vecuporabniskega operacijskega sistema Unix za osebne racunalnike s procesorji Intel (80386, 80486, Pentium, Pentium MMX, Pentium Pro in Pentium II), Digital AXP 21x64, Sun SPARC in Motorola 680x0, v delu pa so priredbe za Power PC, MIPS in ARM. Jedro operacijskega sistema je ob pomoci in sodelovanju stevilnih zanesenjakov z Interneta napisal Linus Torvalds z univerze v Helsinkih na Finskem. Skupaj s programi iz projektov GNU, X Window System in BSD predstavlja sodobno programsko okolje, enakovredno komercialnim razlicicam sistema Unix.

Linux je prost program, dostopen skupaj z izvorno kodo. Najnovejse razlicice programja za Linux je moc najti na:

<ftp://metalab.unc.edu/pub/Linux/> [ftp://tsx−11.mit.edu/pub/linux/](ftp://tsx-11.mit.edu/pub/linux/)

Obe mesti sta navadno tezko dostopni in zelo zasedeni, zato uporabimo eno od stevilnih mest, kjer se zrcali vsebina zgornjih dveh; pametno je, da zacnemo na katerem od domacih zrcal; nasteta so v poglavju [Linux v](#page-45-0) [Sloveniji.](#page-45-0)

## **1.2 Dogovor o zapisu**

V tem spisu so zgledi zamaknjeni od roba in izpisani v pisavi fiksne sirine, npr.

```
echo "Pozdravljeni"
```
Psevdoimena v zgledih so izpisana s lezeco razlicico iste pisave, npr.

ls datoteka

Tu se od bralca ali bralke pricakuje, da bo psevdoime *datoteka* nadomestil(−a) z dejanskim imenom datoteke.

Z znakom ~ se po ustaljenem obicaju na sistemih Unix oznacuje osnovno podrocje uporabnika (za uporabnika z imenom *uporabnik* je to navadno /home/uporabnik). Nanj kaze tudi sistemska spremenljivka \$HOME.

Nadalje je za nastavitve spremenljivk okolja v tem spisu vseskozi uporabljan zapis, ki se uporablja v Bournovi ukazni lupini in njenih izpeljankah (Kornova lupina, lupina bash). Bralec ali bralka, ki uporablja <span id="page-7-0"></span>ukazno lupino C (csh ali tcsh), bo znal(a) sam(a) prevesti primere

SPREMENLJIVKA=vrednost; export SPREMENLJIVKA

(ali celo export SPREMENLJIVKA=vrednost, kar dopusca bash) v analogne

setenv SPREMENLJIVKAvrednost

[Next](Slovenian-HOWTO-2.html) Previous [Contents](#page-4-0)[Next](Slovenian-HOWTO-3.html)[Previous](Slovenian-HOWTO-1.html)[Contents](#page-4-0)

# **2. Za nestrpne**

To poglavje ponuja nekaksna ``Izbrana poglavja iz slovenskega HOWTO'' za tiste, ki se jim zdajle mudi, da bi lahko bodisi v znakovnem, bodisi v graficnem nacinu, takoj zaceli tipkati z nasimi znaki, k branju celotnega spisa pa bi se vrnili kdaj kasneje in v miru. Omenim naj edino se to, da sta prilagoditev konzole in prilagoditev okolja X Window System povsem neodvisna.

## **2.1 Nasi znaki na konzoli**

Trije koraki so potrebni, da znakovni terminal (ki se mu iz razlogov, po starosti dalec presegajocih povprecnega uporabnika Linuxa, vcasih pravi tudi *konzola*) prilagodimo za delo z nasimi znaki:

- 1. Omogociti moramo prikaz nasih znakov v znakovnem nacinu. Opisano v razdelku [Konzola](#page-8-0) poglavja ``Prikaz nasih znakov na zaslonu''.
- 2. Nastaviti moramo ustrezno preslikavo tipkovnice. Opisano v razdelku [Konzola](#page-13-0) poglavja ``Tipkovnica''.
- 3. Ukazno lupino moramo nastaviti tako, da bo dovoljevala vnos osembitnih znakov. Opisano v razdelku [bash](#page-19-0) v podpoglavju o ukaznih lupinah (ali v razdelku [tcsh](#page-19-0), ce uporabljate to ukazno lupino).

## **2.2 Nasi znaki v okolju X Window System**

Z okoljem X Window System je podobno kot s konzolo, le pot je malenkost daljsa.

- 1. Namestiti moramo nase znake in pripraviti graficno okolje X Window System do tega, da jih bodo uporabljali. Opisano v razdelku [X Window System](#page-9-0) poglavja ``Prikaz nasih znakov na zaslonu".
- 2. Nastaviti moramo preslikavo tipkovnice. Opisano v razdelku [X Window System](#page-14-0) poglavja ``Tipkovnica''.
- 3. Nastaviti moramo terminalski emulator, da bo prikazoval nase znake. Opisano v razdelku [xterm](#page-20-0) poglavja o terminalskih emulatorjih.
- 4. Ukazno lupino moramo nastaviti tako, da bo dovoljevala vnos osembitnih znakov. Opisano v razdelku [bash](#page-19-0) v podpoglavju o ukaznih lupinah (ali v razdelku [tcsh](#page-19-0), ce uporabljate to ukazno lupino).

#### 2. Za nestrpne 4

## <span id="page-8-0"></span>**3. Prikaz nasih znakov na zaslonu**

# **3.1 Nabor znakov ``ISO Latin 2''**

ISO 8859−2 oz. ISO Latin 2 je clan druzine osembitnih naborov znakov ISO 8859, ki pokriva potrebe alfabetskih pisav (latinica in cirilica ter arabska, hebrejska in grska pisava; v pripravi sta tudi armenska in gruzinska). Druzino je zasnovalo evropsko zdruzenje proizvajalcev racunalnikov (European Computer Manufacturer's Association, ECMA), kot mednarodni standard pa potrdila organizacija za standardizacijo ISO s sedezem v Zenevi.

Nabor ISO Latin 2 vsebuje vse potrebne znake za pisanje v albanscini, anglescini, bosnjascini, cescini, finscini, hrvascini, irscini, luziski srbscini, madzarscini, nemscini, poljscini, romunscini, slovascini, slovenscini, ter srbscini v latinicnem precrkovanju.

Nekaj proizvajalcev strojne in programske opreme, med njimi IBM, Apple in Microsoft, uporablja svoje kodne strani za kodiranje znakov srednje− in vzhodnoevropskih narodov. Te kodne strani so praviloma nezdruzljive tako med seboj, kot tudi s standardom ISO.

# **3.2 Konzola**

Nabor znakov za sistemsko konzolo najdemo v [paketu kbd](ftp://metalab.unc.edu/pub/Linux/system/keyboards/) Andriesa Brouwerja z univerze v Eindhovnu, Nizozemska. Paket je del vseh distribucij Linuxa in se avtomaticno nalozi ob namestitvi sistema. Pisave in pretvorne tabele so zlozene v imeniku /usr/lib/kbd. (Avanturisti se lahko namesto s paketom kbd igrajo s prototipnimi [Linux Console Tools](http://www.multimania.com/ydirson/en/lct/) avtorja Yanna Dirsona.)

V starejsih distribucijah Slackware se je prevedeni paket imenoval [keytbls](ftp://ftp.cdrom.com/pub/linux/slackware/source/a/kbd/). Namestimo ga enako kot druge pakete, z ukazom pkgtool ali installpkg.

Ko imamo paket enkrat namescen, izberemo drugo pisavo na zaslonu z ukazom setfont. Spodnji zgled izbere pisavo z naborom znakov po standardu ISO Latin 2 v velikosti sestnajst pik:

setfont lat2−16

Za nas zanimive pisave so iso02.f08, iso02.f14 in iso02.f16, ter lat2−08.psf, lat2−10.psf, lat2−12.psf, lat2−14.psf in lat2−16.psf (pripono .psf lahko pri ukazu setfont izpuscamo).

Izbrana pisava velja v vseh virtualnih terminalih (glej console(4)) na konzoli. Ce nam to ni vsec, ampak bi radi imeli v vsakem virtualnem terminalu svojo pisavo, si lahko pomagamo s programom vtfontd Iana Zimmermana. Ta vsakic, ko zapustimo virtualni terminal, shrani izbrano konzolno pisavo, in jo ponovno

<span id="page-9-0"></span>restavrira, ko se vrnemo vanj.

[ftp://sizif.mf.uni−lj.si/pub/linux/vtfontd−1.0.1.tar.gz](ftp://sizif.mf.uni-lj.si/pub/linux/vtfontd-1.0.1.tar.gz)

Z izbiro pisave smo opravili sele nekako tretjino vsega dela, potrebnega, da bi lahko v tekstovnem okolju pisali po slovensko. Izvesti moramo vsaj se preslikavo tipkovnice ter omogociti vnos osembitnih znakov v ukazni lupini. Nestrpna bralka ali bralec si lahko potrebno prebere v razdelku [Konzola](#page-13-0) poglavja ``Tipkovnica'' ter v o razdelku ukazni lupini [bash](#page-19-0) v poglavju o ukaznih lupinah.

## **3.3 X Window System**

Kratka navodila za namestitev pisav z nasimi znaki za uporabo z X Window System in streznikom XFree86.

1. Pisave snamemo z najblizjega streznika FTP:

[ftp://ftp.arnes.si/software/unix/Latin−2−fonts/](ftp://ftp.arnes.si/software/unix/Latin-2-fonts/)

Datoteka ISO8859−2−bdf.tar.gz vsebuje najpopolnejsi nabor pisav, kodiranih po ISO 8859−2, vecino uporabnih pisav pa vsebuje tudi xfonts−iso2−0.84.tar.gz. Po obicajnem postopku (tar −xzf ...) jih dekomprimiramo in razpakiramo.

2. Pisavam z nasimi znaki dolocimo mesto v drevesni strukturi imenikov. Obicajno je to podimenik v imeniku /usr/X11R6/lib/X11/fonts/ (vcasih tudi /usr/lib/X11/fonts/, /usr/lib/X11R6/lib/X11/fonts ali celo /usr/X386/lib/X11/fonts/ kar pa naj nas ne moti). Mozen primer:

> /usr/X11R6/lib/X11/fonts/iso\_8859.2/75dpi/ /usr/X11R6/lib/X11/fonts/iso\_8859.2/100dpi/ /usr/X11R6/lib/X11/fonts/iso\_8859.2/misc/

Ce imenikov s tem imenom se ni, jih ustvarimo.

3. Streznik X ne zna uporabiti pisav v enakem formatu, kot se distribuirajo, zato jih moramo s programom bdftopcf prevesti iz formata BDF (Binary Distribution Format) v format PCF (Portable Compiled Format). Starejse izdaje X Window System so namesto slednjega uporabljale format SNF (Server Native Format), ki pa se danes ne uporablja vec.

```
for FILE in *.bdf
do
   bdftopcf $FILE −o `basename $FILE .bdf`.pcf
done
```
(da, ukazi v bash lahko segajo tudi prek vecih vrstic). Pisav v obliki BDF zdaj ne potrebujemo vec in jih lahko pobrisemo.

4. Streznik X zna uporabiti stisnjene datoteke s pisavami, kar lahko izkoristimo in prihranimo se nekaj prostora na disku.

gzip \*.pcf

Starejse izdaje streznika X podpirajo le stiskanje s compress.

<span id="page-10-0"></span>5. V vsakem imeniku s pisavami pricakuje streznik datoteko fonts.dir, ki podaja preslikavo med opisi pisav (X Logical Font Description, XLFD) in imeni datotek. Ustvarimo jo z ukazom

mkfontdir

Ukaz moramo pognati v vsakem podimeniku s pisavami.

6. Koncno lahko streznik obvestimo o tem, da smo namestili nove pisave, kar storimo z ukazom xset:

xset +fp /usr/X11R6/lib/X11/fonts/iso\_8859.2/75dpi/ xset +fp /usr/X11R6/lib/X11/fonts/iso\_8859.2/100dpi/ xset +fp /usr/X11R6/lib/X11/fonts/iso\_8859.2/misc/ xset fp rehash

Ce je slo vse gladko, mora ukaz xlsfonts −fn "\*−iso8859−2" pokazati seznam vseh novo namescenih pisav.

7. Ukaz xset velja samo, dokler ne zapustimo X Window System. Trajno spremembo dosezemo s popravkom konfiguracijske datoteke. Streznik [XFree86](http://www.xfree86.org/XFree86/) hrani svoje nastavitve v datoteki /etc/XF86Config (pisec teh vrstic je v nekaj letih ukvarjanja z XFree86 na razlicnih distribucijah nastavitve videl tudi ze v datotekah /etc/X11/XF86Config, /usr/X11R6/lib/X11/XF86config in /usr/X11/lib/X11/Xconfig). Poiscemo niz FontPath in dodamo vrstice:

```
FontPath "/usr/X11R6/lib/X11/fonts/iso_8859.2/75dpi"
FontPath "/usr/X11R6/lib/X11/fonts/iso_8859.2/100dpi"
FontPath "/usr/X11R6/lib/X11/fonts/iso_8859.2/misc"
```
To je vse. Od zdaj naprej zna X Window System na zahtevo programa prikazati tudi nase znake. Vec o tem, kako program, npr. xterm, pripravimo do tega, da zahteva nase znake, si preberemo v razdelku [xterm](#page-20-0) poglavja o terminalskih emulatorjih.

## **3.4 PostScript pod X11**

Streznik X zna uporabljati rastrske pisave v oblikah PCF, SNF in BDF ter vektorske pisave v obliki Speedo in Type 1. Pri majhnih velikostih (do 10 tipografskih pik) so rastrske pisave na zaslonu navadno lepse, pri vecjih velikostih, npr. v graficnih programih, pa so vektorske pisave znatno lepse.

Nekaj vektorskih pisav Type 1 v kodnem razporedu ISO Latin 2 je pripravil Peter Soos. Pri namescanju v celoti sledimo postopku, opisanem v razdelku [X Window System](#page-9-0) poglavja [Prikaz nasih znakov na zaslonu.](#page-8-0) S streznika snamemo datoteko v obliki zip:

[ftp://ftp.arnes.si/software/unix/Latin−2−fonts/l2pfb005.zip](ftp://ftp.arnes.si/software/unix/Latin-2-fonts/l2pfb005.zip)

Se vec pisav je zbrala ceska skupina, paket RPM (vsebino namestimo z ukazom rpm −Uvh ...) najdemo na

[ftp://crash.fce.vutbr.cz/pub/linux\\_fonts/X11fonts−ulT1mo−beta−1.0−4.noarch.rpm](ftp://crash.fce.vutbr.cz/pub/linux_fonts/X11fonts-ulT1mo-beta-1.0-4.noarch.rpm)

<span id="page-11-0"></span>Ustvarimo nov imenik, npr. /usr/X11R6/lib/X11/fonts/iso\_8859.2/Type1, in vanj stresemo vsebino arhiva l2pfb004.zip. Avtor je ze pripravil datoteki fonts.scale in fonts.dir. Ponovimo vajo z xset in v nastavitveno datoteko dodamo vrstico:

FontPath "/usr/X11R6/lib/X11/fonts/iso\_8859.2/Type1"

Namesto xlsfonts tokrat iz okenskega okolja X Window System pozenimo xfontsel. Novo namescene pisave najdemo najhitreje, ce jih iscemo po ``crkolivnici'' (angl. type foundry) sp (po avtorjevih zacetnicah) v prvem stolpcu (fndry). Izberite kaksno veliko povecavo (pxlsz) in primerjajte z rastrskimi pisavami!

# **3.5 TrueType pod X11**

Rasterizator za pisave TrueType se ni standardni del paketa X Window System. Fantje iz The XFree86 Project, Inc. nacrtujejo vkljucitev podpore zanje v izdaji XFree86 4.0.

### **Freetype in xfsft**

Mark Leisher in Juliusz Chroboczek sta standardni streznik pisav iz okolja X Window System dopolnila s FreeType, prostim rasterizatorjem za pisave TrueType, ki so ga napisali David Turner, Robert Wilhelm, Werner Lemberg in sodelavci. Streznik je na voljo kot izvorna koda, s katero lahko pokrpate izvorno kodo streznika X, ali pa kot ze preveden program za Linux.

<http://www.freetype.org/> <http://www.dcs.ed.ac.uk/home/jec/programs/xfsft/>

Predpostavili bomo, da ste na kakrsenkoli nacin ze uspeli priti do izvedljive datoteke xfsft.

- 1. Ustvarimo imenik za pisave TrueType, npr. /usr/X11R6/lib/X11/fonts/TrueType/ in vanj prepisemo datoteke s pisavami TrueType.
- 2. V omenjenem imeniku ustvarimo datoteko fonts.scale. Preprost primer taksne datoteke je naslednji:

```
5
times.ttf −monotype−times−medium−r−normal−−0−0−0−0−p−0−iso8859−1
times.ttf −monotype−times−medium−r−normal−−0−0−0−0−p−0−iso8859−2
times.ttf −monotype−times−medium−r−normal−−0−0−0−0−p−0−iso8859−5
times.ttf −monotype−times−medium−r−normal−−0−0−0−0−p−0−koi8−r
times.ttf −monotype−times−medium−r−normal−−0−0−0−0−p−0−iso10646−1
```
Opazimo lahko, da se vseh pet vrstic nanasa na eno in isto datoteko. Razlikujejo se le po kodnem naboru. Ker datoteka vsebuje vse potrebne znake, jo streznik pisav aplikacijam lahko predstavi kot katerokoli od nastetih petih kodnih naborov. Joerg Pomnitz je napisal programcek ttmkfdir, ki avtomaticno pregleda vse datoteke TrueType in ustvari datoteko fonts.scale.

<http://www.darmstadt.gmd.de/~pommnitz/xfsft.html>

- <span id="page-12-0"></span>3. V istem imeniku zatem pozenemo se mkfontdir. Ta ne bo napravil nic drugega, kot obstojeco datoteko fonts.scale nespremenjeno prepisal v datoteko z imenom fonts.dir.
- 4. S streznikom pisav xfsft bodisi prepisemo obstojeci streznik (navadno /usr/X11R6/bin/xfs, ali pa ga premaknemo na kaksno drugo primerno mesto.
- 5. Streznik pisav potrebuje konfiguracijsko datoteko. Spodnja naj sluzi za zgled, ce nimate boljse:

```
clone−self = off
use−syslog = off
client−limit = 20
catalogue = /usr/X11R6/lib/X11/fonts/TrueType,/usr/X11R6/lib/X11/fonts/Type1
error−file = /usr/X11R6/lib/X11/fs/fs−errors
# in decipoints
default−point−size = 120
# x,y
default−resolutions = 100,100,75,75
```
Zdaj lahko pozenemo streznik pisav X. Pri zgledu smo uporabili vrata 7100. Ce so na vasem sistemu ze zasedena, izberite druga. Za podrobnosti si oglejte prirocnik xf s(1).

xfsft −port 7100 −config /usr/X11R6/lib/X11/fs/config &

6. Ne da bi spreminjali pot, v kateri iscemo pisave, lahko preverimo, ce streznik deluje:

fslsfonts −server localhost:7100

7. Ce smo zadovoljni, dodamo streznik pisav med vire, kjer iscemo pisave, npr.

xset fp+ tcp/localhost:7100

Streznik pisav lahko seveda tece tudi na drugem racunalniku, tako da ni potrebe, da imamo na vseh racunalnikih v lokalni mrezi namescene vse pisave. Dokoncno dodamo streznik pisav v konfiguracijsko datoteko /etc/XF86Config:

FontPath "tcp/localhost:7100"

### **Xfstt**

Drugi streznik pisav za X11, ki podpira pisave TrueType, je Xfstt. Pisec teh vrstic z njim nima izkusenj, je pa z veseljem pripravljen na to mesto vkljuciti izkusnje drugih. Xfstt najdete na navedenem mestu in vseh zrcalih le−tega.

<span id="page-13-0"></span>[ftp://metalab.unc.edu/pub/Linux/X11/fonts/Xfstt−0.9.10.tgz](ftp://metalab.unc.edu/pub/Linux/X11/fonts/Xfstt-0.9.10.tgz)

[Next](Slovenian-HOWTO-4.html)[Previous](Slovenian-HOWTO-2.html)[Contents](#page-4-0)[Next](Slovenian-HOWTO-5.html)[Previous](Slovenian-HOWTO-3.html)[Contents](#page-4-0)

# **4. Tipkovnica**

# **4.1 Konzola**

Nabor znakov za sistemsko konzolo in tabele za premapiranje tipkovnice najdemo v [paketu kbd](ftp://metalab.unc.edu/pub/Linux/system/keyboards/) Andriesa Brouwerja z univerze v Eindhovnu, Nizozemska. Avtor paketa je napisal tudi [Keyboard HOWTO,](http://metalab.unc.edu/LDP/HOWTO/Keyboard-and-Console-HOWTO.html) kjer si lahko o tej temi preberemo vec. Paket je del vseh obicajnih distribucij in se nalozi avtomaticno ob namestitvi sistema.

V starejsih distribucijah Slackware se je prevedeni paket imenoval [keytbls](ftp://ftp.cdrom.com/pub/linux/slackware/source/a/kbd/). Namestimo ga enako kot druge pakete, z ukazom pkgtool ali installpkg.

Paket kbd vsebuje tabelo za slovensko tipkovnico s 102 tipkama in zaslonske pisave za kodni nabor ISO Latin 2. Vsi, ki iz kakrsnihkoli razlogov uporabljajo drugacno tipkovnico, si lahko na osnovi zgledov v /usr/lib/kbd/ pripravijo svojo. Marko Macek je ze pripravil tabelo preslikav za amerisko tipkovnico s 101 tipko:

[http://www.kiss.uni−lj.si/~k4fr0235/kbd/](http://www.kiss.uni-lj.si/~k4fr0235/kbd/)

Celoten postopek za izbiro zaslonske pisave, tabele za tipkovnico in uporabo le−te je taksen:

```
# Izberemo pisavo z naborom ISO Latin 2 v velikosti 16 pik
setfont lat2−16
# Nalozimo prireditveno tabelo za slovensko tipkovnico...
loadkeys slovene
# ...in jo izberemo 
echo −e −n "\\033(K" > /dev/console
```
Distribucija Debian pozna tudi ukaz kbdconfig, ki opravi isto.

Ce zelimo, da je taksna nastavitev trajna, dodamo zgornjih sest vrstic v nastavitveno datoteko /etc/rc.d/rc.local, ki se izvede ob zagonu operacijskega sistema. Ce ob tem omogocimo se vnos osembitnih znakov v ukazni lupini [bash](#page-19-0), je to najnujnejse, kar je potrebno za pisanje po slovensko v tekstovnem nacinu.

# <span id="page-14-0"></span>**4.2 X Windows System**

V X Windows System lahko spreminjamo razpored tipk na tipkovnici z ukazom xmodmap. Tabelo preslikav za obicajno tipkovnico s 102 ali 105 tipkami, kot je v rabi pri nas, lahko snamemo z

[ftp://sizif.mf.uni−lj.si/pub/i18n/Xmodmap.sl.pc102](ftp://sizif.mf.uni-lj.si/pub/i18n/Xmodmap.sl.pc102)

Uporaba je enostavna:

xmodmap Xmodmap.sl.pc102

Preslikava tipkovnice velja, dokler ne zapustimo okolja X Window System. Zamenjamo jo lahko s ponovnim ukazom xmodmap, ki mu kot argument podamo datoteko s tabelo preslikav. Tabela za standardno amerisko tipkovnico navadno najdemo kot /usr/X11R6/lib/X11/etc/xmodmap.std. Ce je ne, si jo lahko pripravimo sami: *preden* nalozimo slovensko preslikavo tipkovnice, pozenemo:

xmodmap −pke > Xmodmap.us

To potem nalozimo enako kot slovensko tabelo.

Ce zelimo ta razpored trajno namestiti, preimenujemo datoteko bodisi v ~/.Xmodmap (osebna nastavitev) ali pa v sysmodmap=/usr/X11R6/lib/X11/xinit/.Xmodmap (skupna nastavitev za vse uporabnike; ponekod se ta datoteka imenuje tudi /etc/X11/xinit/Xmodmap), ki se avtomaticno nalozi ob vsakem zagonu X Window System. Ce se *ne nalozi*, preverite svojo datoteko ~/.xinitrc. V njej mora biti nekaj takega kot:

```
usermodmap=$HOME/.Xmodmap
sysmodmap=/usr/X11R6/lib/X11/xinit/.Xmodmap
if [ −f $sysmodmap ]; then
     xmodmap $sysmodmap
fi
if [ −f $usermodmap ]; then
     xmodmap $usermodmap
fi
```
Ob preslikavi tipkovnice ne pozabimo na to, da moramo tudi v ukazni lupini omogociti vnos osembitnih znakov (poglavje [Ukazne lupine\)](#page-19-0).

#### **Xks**

Cesko podjetje Informatica s.r.o. se je problema preslikave tipkovnice lotilo drugace. Njihov produkt Xks je streznik, ki se vgnezdi med streznik X in namenske programe ter prestreze vse dogodke KeyPress ter jih po potrebi modificira. Ta resitev deluje tudi pri slabo napisanih programih, pri katerih preslikava z xmodmap ne deluje, obljublja pa tudi resitev za aktivacijo nemih tipk (tipke v zgornji vrstici slovenske tipkovnice lahko v kombinaciji s tipko AltGr delujejo kot neme tipke).

<http://www.informatica.cz/>

<span id="page-15-0"></span>Xks je program na pokusino (shareware); registracija izvedbe za Linux stane 900 ceskih kron (okrog 4500 tolarjev). Pisec teh vrstic se zaenkrat se ni utegnil ukvarjati s njim, bi pa z veseljem vkljucil na to mesto izkusnje drugih.

[Next](Slovenian-HOWTO-5.html)[Previous](Slovenian-HOWTO-3.html)[Contents](#page-4-0)[Next](Slovenian-HOWTO-6.html)[Previous](Slovenian-HOWTO-4.html)[Contents](#page-5-0)

## **5. Slovenski locale**

Z izrazom *locale* oznacujemo skupek lastnosti programskega okolja, odvisnih od jezikovnega in kulturnega okolja uporabnika. Mednje sodi informacija o tem, kateri znaki so crke in kaksen je njihov vrstni red, nacin izpisa datuma in ure, izbiro locila v zapisu decimalnih stevil (vejica oz. pika), zapis valute in sporocila programov uporabniku.

Programski vmesnik za internacionalizacijo in lokalizacijo na sistemih, zdruzljivih s standardi POSIX, je definiran v standardu ISO/IEC 9899 (Programski jezik ISO C) ter IEEE 1003.2 (POSIX.2). Informacije, pomembne za lokalizacijo, razvrsca v sest kategorij:

- LC\_CTYPE (znaki, ki predstavljajo abecedo)
- LC\_COLLATE (vrstni red znakov v abecedi)
- LC\_TIME (izpis datuma in ure)
- LC\_NUMERIC (izpis stevilcnih vrednosti)
- LC\_MONETARY (izpis valute)
- LC\_MESSAGES (komunikacije z uporabnikom)

LC\_ALL zajema vseh nastetih sest kategorij. Medtem ko projekt GNU pri izvedbi prvih petih kategorijah zvesto sledi standardu, se je v sesti odlocil za njegovo razsiritev. Standardizacijski komite se namrec ni mogel zediniti okrog izvedbe ravnanja s prevodi sporocil, zato je standard v tej tocki prakticno neuporaben: doloca le prevode za ``da'' in ``ne''. Projekt GNU je zato razvil svojo metodo, to je paket GNU gettext. Prevedeni katalogi sporocil, ki jih uporablja mehanizem gettext se navadno nahajajo v podimenikih imenika /usr/share/locale/.

Sledi nekaj primerov odziva poslovenjenega sistema. Primeri so pobrani s HP−UX, ker je lokalizacija Linuxa zaenkrat se v teku −− knjiznica GNU libc 2.0 in kasnejse izpeljanke sicer ze ponujajo okvir za lokalizacijo, izvedba pa zaenkrat se zaostaja, zato koncepta zaenkrat se ne moremo ilustrirati s programi iz paketov textutils, fileutils ipd.

Z nastavitvijo spremenljivke LANG na slovenski locale se spremenijo vsi prilastki:

~> date Sat Oct 19 22:32:04 METDST 1996 ~> LANG=sl\_SI.iso88592 date Sob, 19 okt 1996 22:32:04

Lahko pa jih spreminjamo tudi vsakega posebej. Ce zelimo obdrzati angleske izpise, obliko datuma, decimalno piko ipd., zeleli pa bi, da gre urejanje crk po slovenski abecedi, spremenimo samo LC\_COLLATE:

```
~> sort abc.tex 
abc
abca
abd
abc
~> LANG=C LC_COLLATE=sl_SI.iso88592 sort abc.tex
abc
abca
abc
abd
```
Seveda LC\_COLLATE ne resi vseh problemov v zvezi z urejanjem. Pri razvrscanju kastiljskih kraljev bi, recimo, zeleli, da pride Alfonz IX. za Alfonzem VIII. in pred Alfonzem X. Kar pa je verjetno ze problem za umetno inteligenco...

Spremenljivka LANG ima v splosnem obliko:

```
LANG=jezik[_drzava[.nabor]]
```
Pri tem je *jezik* dvocrkovna koda jezika, kot jo doloca standard [ISO 639](http://sizif.mf.uni-lj.si/linux/cee/std/ISO_639.html), *drzava* pa dvocrkovna koda drzave, dolocena s standardom [ISO 3166](http://sizif.mf.uni-lj.si/linux/cee/std/ISO_3166.html). Zgled za slovenscino, kot se govori v Sloveniji in pise s kodnim naborom ISO 8859−2, je torej

LANG=sl\_SI.iso88592

Dolocitev drzave in nabora znakov je neobvezna (pomembna je seveda pri jezikih, ki se govorijo v vec drzavah; kaksen locale uporabljajo Slovenci v zamejstvu, je piscu teh vrstic neznano), tako lahko pisemo na kratko

 $LAMG=s1$ 

# **5.1 Programiranje z GNU gettext**

Paket GNU gettext ponuja nekaj orodij za lokalizacijo:

- xgettext, ki iz izvorne kode izlusci sporocila
- msgcmp, ki primerja dva kataloga sporocil
- msgmerge, zdruzi star preveden katalog sporocil z novim, neprevedenim
- msgfmt, ki prenosen katalog sporocil prevede v binarno obliko
- msgunfmt, obratno od msgfmt

S kratkim zgledom ilustrirajmo, kako poteka pisanje lokaliziranega programa s paketom GNU gettext.

1. Najprej napisemo program zgled.c. Pri pisanju programa ze vkljucimo mehanizme internacionalizacije:

#include <locale.h> #include <stdio.h>

```
#include <libintl.h>
#define PACKAGE "zgled"
#define LOCALEDIR "/usr/local/share/locale"
char main() {
    setlocale (LC_MESSAGES, "");
     bindtextdomain (PACKAGE, LOCALEDIR);
     textdomain (PACKAGE);
     printf("%s\n", gettext("This is a short example."));
     printf("%s\n", gettext("Author: Primoz Peterlin"));
     return(0);
}
```
2. Z ukazom xgettext iz izvorne kode izluscimo izpise na zaslon:

```
xgettext zgled.c
```
S tem smo ustvarili datoteko messages.po. To je obicajna besedilna datoteka, ki vsebuje skelet prevodov sporocil.

3. Datoteko messages.po z urejevalnikom dopolnimo s prevodi, recimo takole:

```
# Slovenski prevod zgleda
# Primoz Peterlin, <primoz.peterlin@biofiz.mf.uni−lj.si>
#
msgid ""
msgstr ""
"Project−Id−Version: zgled 1.0\n"
"POT−Creation−Date: 1998−12−06 14:05:53+0100\n"
"PO−Revision−Date: 1998−12−06 15:00:00+0100\n"
"Last−Translator: Primoz Peterlin <peterlin@biofiz.mf.uni−lj.si>\n"
"MIME−Version: 1.0\n"
"Content−Type: text/plain; charset=ISO−8859−2\n"
"Content−Transfer−Encoding: 8bit\n"
"Xgettext−Options: \n"
"Files: zgled.c\n"
#: zgled.c:13
msgid "This is a short example."
msgstr "To je kratek zgled."
#: zgled.c:14
msgid "Author: Primoz Peterlin"
msgstr "Avtor: Primoz Peterlin"
```
4. Popravljeno prenosljivo datoteko s sporocili (angl. portable message file) messages.po prevedemo v binarno obliko:

msgfmt −v −o zgled.mo messages.po

5. Binarno datoteko prestavimo v imenik, kjer jo bo gettext nasel:

mv zgled.mo /usr/local/share/locale/sl/LC\_MESSAGES

6. Program prevedemo in povezemo s knjiznico libintl.a:

gcc −o zgled zgled.c −lintl

<span id="page-18-0"></span>7. Pa poskusimo, kaksna je razlika!

LANG=C ./zgled LANG=sl ./zgled LC\_ALL=sl ./zgled LC\_MESSAGES=sl ./zgled LC\_CTYPE=sl ./zgled LC\_ALL=sl\_SI.iso88592 ./zgled

V prvem in zadnjem primeru je izpisano sporocilo anglesko, v predzadnjem pa verjetno tudi. V prvem zato, ker smo eksplicitno zahtevali locale ``C'', v zadnjem pa zato, ker smo zahtevali locale ``sl\_SI.iso88592'', v katerem ni prevoda sporocil −− to namrec obstaja za locale ``sl''. V predzadnjem zgledu smo uporabili pravi locale, a irelevantno kategorijo LC\_CTYPE namesto uporabljene LC\_MESSAGES.

Se dve opombi: imenik, kamor prestavimo katalog sporocil, se mora ujemati z imenikom LOCALEDIR, navedenim v izvorni kodi. Tezavo, da GNU gettext razume ``sl'' in ``sl\_SI.iso88592'' kot razlicna locala, je pisec teh vrstic resil z simbolno povezavo v imeniku /usr/local/share/locale:

ln −s sl sl\_SI.iso88592

## **5.2 Poslovenjenje katalogov sporocil**

V teku je internacionalizacija projekta GNU (programi iz projekta GNU predstavljajo znaten del celotnega sistema Linux in vecino tistega, s cimer se sooca koncni uporabnik). Trenutno so v slovenscino ze prevedena sporocila za naslednje pakete GNU: enscript, fileutils, gettext, grep, hello, recode in tar. Z nastavitvijo spremenljivke okolja

LANG=sl

bodo programi iz teh paketov izpisovali slovenska sporocila namesto angleskih.

Razprava o poslovenjenju projekta GNU poteka med prejemniki elektronskega spiska <sl@li.org>, nanj se lahko narocite tako, da na naslov [sl−request@li.org](mailto:sl-request@li.org) posljete vrstico

subscribe

v telesu sporocila.

Pomoc prostovoljcev, ki bi prevedli preostale pakete, ali pa se samo zavezali za vzdrzevanje ze prevedenih, je nadvse zazelena. Vabljeni!

[Next](Slovenian-HOWTO-6.html)[Previous](Slovenian-HOWTO-4.html)[Contents](#page-5-0)[Next](Slovenian-HOWTO-7.html)[Previous](Slovenian-HOWTO-5.html)[Contents](#page-5-0)

## <span id="page-19-0"></span>**6. Poslovenjenje razlicnih programov**

Na tem mestu bi se v idealnem svetu opis poslovenjenja Linuxa lahko koncal. Povedali smo vse potrebno o vnosu in izpisu nasih znakov, ter kako z definiranjem spremenljivk okolja programom dopovemo, da delamo s slovenskimi besedili. To poglavje je takorekoc v celoti posveceno *izjemam* −− programom, ki iz taksnih ali drugacnih razlogov ne uporabljajo lokalizacijskih spremenljivk, alternativnim metodam za vnos ali izpis znakov, ki v izjemnih primerih (npr. ce nimamo tipkovnice s slovenskimi znaki) lahko vseeno pridejo prav, in podobnemu.

## **6.1 Ukazne lupine**

#### **bash**

Nastavitve ukazne lupine bash so v datoteki ~/.inputrc (ki jo po potrebi ustvarimo):

```
set meta−flag on
set convert−meta off
set output−meta on
```
Te tri vrstice je morda pametno dodati tudi v /etc/skel, tako da jih podedujejo tudi vsi na novo ustvarjeni uporabniki.

Tole se sicer ne navezuje na slovenscino, ko ste ze pri poslu, si lahko zivljenje olajsate se s tem, da tipkam Home, Delete in End vrnete njihov obicajni pomen: v isto datoteko (~/.inputrc) dodate se vrstice

```
"\e[1~": beginning−of−line
"\e[3~": delete−char
"\e[4~": end−of−line
```
### **tcsh**

Vnos osembitnih znakov omogocimo, ce v nastavitveno datoteko (/etc/csh.login za skupne nastavitve oz. ~/.tcshrc ali ~/.cshrc za osebne nastavitve) dopisemo vrstico:

```
setenv LC CTYPE sl SI.iso88592
```
Med nami: kaze, da je ukazni lupini tcsh povsem vseeno, na kaj nastavite spremenljivko LC\_CTYPE, samo da ni nedefinirana.

*Pazite:* ukazna lupina mora biti prevedena z vklopljeno izbiro ``8−bit"! To lahko preverite z ukazom ``set":

```
rufko:~% set
...
version tcsh 6.06.00 (Cornell) 1995−05−13 (i386−intel−linux) options 8b,dl,al
rufko:~%
```
Pomemben je tisti ``8b''. Ce se pri vas ne izpise, vam verjetno ne preostane drugega, kot da snamete izvorno kodo in jo prevedete.

## **6.2 Terminalski emulatorji**

#### **xterm**

V datoteki ~/.Xresources (osebna nastavitev) ali pa v datoteki /usr/lib/X11/app−defaults/XTerm (skupna nastavitev) dolocimo pisave, ki jih uporablja XTerm. Izberemo pisavo, ki ima vse znake enako siroke, npr. ,,fixed`` ali ,,Courier``, in je kodirana po razporedu ISO Latin 2. Zgled:

```
XTerm*font: −*−fixed−medium−r−normal−−16−*−iso8859−2
XTerm*boldFont: −*−fixed−bold−r−normal−sans−16−*−iso8859−2
```
Primerne pisave lahko izpisemo z ukazom xlsfonts (glej se razdelek [X Window System](#page-9-0) poglavja ``Prikaz nasih znakov na zaslonu''):

```
xlsfonts −fn '*−fixed−*−iso8859−2'
```
#### **rxvt**

Po podatkih v ceskem HOWTO rxvt zaenkrat (razvojna izdaja 2.4.6) ne deluje z nasimi znaki brez posegov v izvorno kodo. Potrebne posege najdete v ``Czech HOWTO'' (ki *ni* del arhiva LDP; glejte razdelek [Zahvala](#page-48-0), kje ga najdete).

## **6.3 Pisarniski paketi**

### **WordPerfect**

(Jaka Mele, Vse naredim pod Linuxom!, Win.Ini, l.6, st.9, str.60)

WordPerfect ima vse potrebne znake ze v svoji tabeli. Vse, kar moramo napraviti, je da za nase crke definiramo makroukaze. Recimo, da bi radi definirali crko S (velika crka S s stresico). Pricnemo s snemanjem makroukaza (recimo mu Scaron), skocimo v tabelo znakov, v njej izberemo crko S, zakljucimo makro in

nazadnje pri nastavitvah povezemo makro z izbrano tipko.

(Jaka Mele, Message−id: <Pine.LNX.4.05.9812241251460.15368−101000@ro.zrsss.si>

−−−−−−−−−− Forwarded message −−−−−−−−−− Date: Thu, 24 Dec 1998 11:04:33 +0000 From: "[ALAMUN ALEN" <alen.salamun@uni−mb.si> To: jaka.mele@lugos.si Subject: WordPerfect SLO tipkovnica Hi! Daj prosim spravi to v mojem imenu na lugos listo, ker je verjetno trazena roba. Uspelo mi je definirati SLO tipkovnico brez makrojev. Sem na fax−u pa ne morem poslati jaz na Lugos listo. LP, Alen

Datoteko SLO.WGK s prireditveno tabelo za slovensko tipkovnico najdete na

[ftp://sizif.mf.uni−lj.si/pub/i18n/SLO.WGK](ftp://sizif.mf.uni-lj.si/pub/i18n/SLO.WGK)

(Andrej Komelj, Message−id: <19981224182341.A3794@perun.mist.si>)

Odgovor na vprasanje: "Kako je s podporo sumnikom v WP−ju 8.0 pod Linuxom?" se glasi: SLABO.

1. Resitev v obliki "insert symbol −> multinational" je v teoriji uporabna, vendar... Hja, multinational znaki so v WP Multinational fontu, le−ta pa je najbolj podoben Roman−WP fontu. Ima "serife", zato Helvetica in Zurich odpadeta. Vendar se tudi pri Roman−WP pojavijo tezave, ce se le−tega uporablja v bold, italic ali bold−italic obliki.

2. Resitev v obliki uporabe Type 1 fontov z definiranimi slovenskimi znaki (kje se jih dobi? odg: poglejte si v Slovenian−HOWTO, ali jih skopirajte iz OS/2−ja, ce ga imate) pa zal tudi odpade, ker "brezplacna" verzija WP−ja nima vsebovanega font installerja (xwpfi) in zato kakrsno koli dodajanje fontov v wp.drs odpade... Skratka, tako kot je nekdo ze napisal; brezplacen−in−neoskubljen WP je ena velika potegavscina... Za Americane je mogoce se nekako uporaben, za povprecnega Slovenca, ki pise tudi slovenska besedila, pa je popolnoma brez vrednosti. :−(

Nazaja k LyX−u in ze sestavljenim vzorcem. :−)

Mimogrede, kaj se je zgodilo z WP−jem?!? Dokler se ni bil v lasti Corel−a, je znal postavljati stresice na katere koli znake v katerem koli fontu. Z WP−jem 6.0 za DOS sem tako pisal tekste v TrueType, Type 1 in CG fontih... POVSOD sem lahko uporabljal sumnike. Huh, "napredek" pa tak.

<span id="page-22-0"></span>−− Kome.

## **Star Office**

(Jaka Mele, Vse naredim pod Linuxom!, Win.Ini, l.6, st.9, str.60)

StarOffice je malce tezavnejsi, zato, ker rabi dodatne Type1 fonte, pa vendarle povejmo recept se zanj. Kot prvo si torej moramo dobiti slovenske oziroma latin2 pisave (pfb, afm, fonts.dir in fonts.scale) iz recimo ftp streznika drustva uporabnikov linuxa slovenije [ftp://ftp.lugos.si/pub/lugos/arhiv/Type1−Latin2−Fonts/,](ftp://ftp.lugos.si/pub/lugos/arhiv/Type1-Latin2-Fonts/) datoteki l2afm004.zip in l2pfb004.zip). Nato arhiva odpremo v /usr/lib/X11/fonts/Type1.Latin2/, ter ta imenik dodamo v spisek imenikov s pisavami, ki jih uporabi XWindow streznik. To naredimo tako, da v datoteko /etc/X11/XF86Config dopisemo:

FontPath "/usr/X11R6/lib/X11/fonts/Type1.Latin2/"

Za tem pozenemo

```
xset fp+ /usr/X11R6/lib/X11/fonts/Type1.Latin2/
```
ter se xset fp rehash. Nato je potrebno v direktoriju /usr/local/StarOffice3−1/x3p/fontmetrics/ za .afm datoteke narediti povezave iz /usr/lib/X11/fonts/Type1.Latin2/. Podobno naredimo se za direktorij /usr/local/StarOffice3−1/x3p/pssoftfonts/, le da sem povezemo .pfb datoteke. Skoraj smo ze na koncu, v datoteko /usr/local/StarOffice−3.1/xp3/psstd.fonts dodamo po vzoru ze dodanih pisav v datoteki fonts.dir iz Latin2 podrocja, vse nove pisave, tako, da namesto npr. arial.pfb pride arial, namesto −0−0−0−0 pa −%d−%d−%d−%d... Saj se takoj vidi. Na koncu si premapirajmo se tipkovnico in sicer s programom xmodmap, tako da izvrsimo xmodmap xmodmap.si. Ce imate starejsi Xwindow sistem, si boste morda morali xmodmap.si se popraviti, da vam bosta tipki Backspace in Delete delali normalno, sicer pa samo pozenete swriter3 in uzivate v dodatnih slovenskih pisavah.

## **Applixware**

(Boris Pozar, Message−Id: <346044BF.FE97E3AF@guest.arnes.si>)

Z Lugosovega streznika snamemo pisave TrueType v kodnem naboru ISO 8859−2. Potem jih kot root s FontManagerjem dodamo v katalog pisav in zadeva je resena.

[ftp://ftp.lugos.si/pub/lugos/arhiv/Type1−Latin2−Fonts/l2ttf004.zip](ftp://ftp.lugos.si/pub/lugos/arhiv/Type1-Latin2-Fonts/l2ttf004.zip)

## <span id="page-23-0"></span>**6.4 Urejevalniki**

#### **GNU emacs**

Emacs je, tako kot njegov avtor, kontroverzni Richard M. Stallman, urejevalnik, glede katerega ljudje niso indiferentni: ali ga obozujejo, ali pa sovrazijo. Emacs je vec kot urejevalnik; je takorekoc nacin zivljenja. V njem lahko pisete programe, iz njega poganjate prevajalnik, pisete besedila, poganjate crkovalnik, poganjate TeX, berete posto in novice... Ko enkrat v resnici dobro obvladate Emacs, imate realne moznosti, da se vam se dobrsen del naslednjega stoletja ne bo treba nauciti nobenega novega urejevalnika. Dokazano pa ljudje shajajo tudi brez njega.

### **Starejse izdaje programa GNU emacs**

Privzeta nastavitev urejevalnika je omejitev na sedembitne znake (ASCII). Nastavitev spremenimo tako, da v datoteko z nastavitvami dodamo naslednjih nekaj vrstic:

```
;; Omogocimo izpis znakov s kodo vecjo od 127
(standard−display−european t)
;; Omogocimo vnos znakov s kodo vecjo od 127
(set−input−mode (car (current−input−mode))
         (nth 1 (current−input−mode))
       (0)
```
Prilagoditev Emacsa je mozno izvesti v eni od naslednjih datotek z nastavitvami:

- /usr/lib/emacs/site−lisp/site−start.el (skupne nastavitve)
- $\sim$ /.emacs (osebne nastavitve)
- /usr/lib/emacs/site−lisp/default.el (skupne nastavitve)

Z vnosom in izpisom nasih znakov seveda se ni konec zgodbe o prilagoditvi Emacsa za slovenscino. Zelimo na primer tudi, da se ukaza forward−word in backward−word ne bosta zatikala na nasih znakih, ter da tudi za nase znake pravilno tece pretvarjanje med velikimi in malimi crkami. S starejsimi izdajami Emacsa to ni vedno povsem trivialno. Bralcu bo v veliko pomoc zbirka nasvetov Slovenscina in racunalniki avtorja Alesa Kosirja, v kateri je programu GNU emacs so posveceno obsirno poglavje. Najdete jo na

<http://nl.ijs.si/gnusl/tex/tslovene/slolang/slolang.html>

#### **GNU emacs 20**

Z zadnjo izdajo urejevalnika Emacs in standardno slovensko tipkovnico je prilagoditev posebno enostavna. Vse, kar potrebujemo, je

```
;;; Turn on Latin−2 both as input and output method (Emacs 20.*
;;; and onwards)
(set−language−environment "Latin−2")
```
#### 6.4 Urejevalniki 20

<span id="page-24-0"></span>Kasneje lahko nacin Latin−2 izberemo za vnos in izpis v menuju Mule / Set Language Environment / European / Latin−2.

## **crisp**

Crisp je urejevalnik v duhu urejevalnika Brief z burno zgodovino. Napisal ga je [Paul Fox](mailto:fox@crisp.demon.co.uk) iz Anglije in ga distribuiral kot ``program na pokusino'' (shareware). Zadnja taksna razlicica je 2.2e iz leta 1991 in je po nekaterih vesteh avtor ne podpira vec. Novejse (trenutno 5.1) pa trzi podjetje [Vital, Inc.](http://www.crisp.com/) iz Teksasa, ZDA. Crisp je nekako blizje pecejevskemu duhu, kot pa sta Emacs in Vi; ce se nobenega od teh dveh ne morete navaditi, je morda Crisp prava izbira.

Privzeta nastavitev urejevalnika Crisp 2.2e je, da znakov s kodami od 127 dalje ne prikaze, ampak izpise njihovo sestnajstisko kodo, ki jo uvede z znakoma \x. Pomaga, ce nalozimo paket z izvorno kodo Crisp in v datoteki \$(SRC)/crisp2.2e/src/crunch/tty/xterm.cr popravimo drugi argument funkcije set term features() iz NULL na "%c". Popravljeni makroukaz prevedemo:

crunch xterm.cr

Rezultat, popravljeni xterm.cm, postavimo med ostale, navadno v imenik /usr/local/lib/crisp/macros/tty.

Makro xterm velja, kot bi iz imena sami uganili, za Crisp, pognan v oknu XTerm znotraj X Window System. Enaka intervencija piscu teh vrstic ni uspela na linux.cr (konzola) in xcrisp.cr (razlicica Crisp za X11). Poleg tega se je na starejsi verziji Linuxa (1.0.8) crunch pritozeval nad predprocesorjem za C, /lib/cpp. Pomagala je logicna povezava:

ln −s /usr/lib/gcc−lib/i486−linux/2.5.8/cpp /lib/cpp

Ales Kosir je napisal za Crisp makro slovene:

<http://nl.ijs.si/gnusl/tex/tslovene/src/slovene.cr>

Z njim lahko vnasamo nase znake tudi na tipkovnicah, ki nimajo primernih tipk na nacin: namesto c vtipkamo "c, makro pa pretvori zaporedje v ustrezen znak. Poleg ISO Latin 1 podpira se nekaj drugih kodiranj, ki so v uporabi v nasih krajih. Navodila za uporabo so na voljo tudi prek WWW:

<http://nl.ijs.si/gnusl/tex/tslovene/slolang/>

Del distribucije Caldera OpenLinux je tudi ``lahka'' izvedba urejevalnika Crisp, CRiSP LiTE. Caldera ponuja tudi moznost kasnejse ugodnejse nadgraditve na polno izvedbo. CRiSP LiTE nima zgoraj opisanih tezav z vnosom osembitnih znakov.

#### <span id="page-25-0"></span> **vi**

Urejevalnik vi izvira iz sive davnine Unixa. Zaradi tezav z licencnino najdete na sistemih Linux namesto originalnega Vi navadno urejevalnik vim (Vi IMproved) avtorja Brama Moolenaarja, vcasih pa tudi ``elvis'', delo Steva Kirkendalla, ali nvi iz distribucije BSD 4.4. Ideje, na katerih temelji ``vi'' so v temeljih ortogonalne na vse, kar ste se o urejevalnikih naucili pod MS−DOS. Kljub temu pa je glede na to, da je ``vi'' edini urejevalnik, ki zanesljivo obstaja na cisto vsakem Unixu, pametno poznati nekaj osnovnih ukazov za delo z njim.

Po izkusnjah pisca tako originalni vi kot tudi vim sama po sebi brez tezav prepuscata osembitne znake. Tezave lahko vcasih povzrocajo zunanji programi, ki jih klicemo iz urejevalnika (npr. fmt za poravnavanje besedila). Navadno pomaga, ce v  $\sim$  / . profile dolocimo spremenljivko LC CTYPE (glej poglavje [Slovenski locale](#page-15-0)).

# **6.5 Elektronska posta**

### **Pine**

Pine najprej prebere skupne nastavitve iz /usr/local/lib/pine.conf (ali /etc/pine.conf, zatem pa se osebne nastavitve iz ~/.pinerc. V enem ali drugem poiscemo niz character−set in postavimo to spremenljivko na ISO−8859−2:

```
...
# character−set should reflect the capabilities of the display
# you have. Normal default is US−ASCII. Typical alternatives
# include ISO−8859−x, where x is a number between 1 and 9.
character−set=ISO−8859−2
...
```
#### **elm**

Opozorilo: pisec ze dolgo ne uporablja vec tega programa in zapisanega ni preveril. Danski in nemski HOWTO trdita, da je bodisi dovolj v ukazni lupini postaviti spremenljivko LANG na vrednost iso\_8859\_1, bodisi v konfiguracijski datoteki  $\sim$ /.elm/elmrc nastaviti vrednosti naslednjih spremenljivk:

```
...
charset=iso−8859−1
displaycharset=iso−8859−1
textencoding=8bit
...
```
Vse ISO 8859−1 bi bilo pri nas verjetno potrebno nadomestiti z ISO 8859−2.

Se enkrat prosim koga, ki ta program v resnici uporablja, da opise svoje izkusnje.

## <span id="page-26-0"></span> **Netscape Mail**

V Netscape Mail 4.06 je mozno pisati nase znake v telesu sporocila, ne pa tudi v glavi. Ko imamo enkrat namescene nase pisave in urejeno preslikavo tipkovnice (razdelka [Pisave pod X11](#page-9-0) in [Tipkovnica pod X11](#page-14-0)), le se v menuju View postnega programa izberemo ``Encoding'', tam pa ``Central European (ISO−8859−2)''.

Vesel bom opisa izkusenj z drugimi izdajami programa Netscape Mail.

# **6.6 Svetovni splet**

## **Lynx**

Lynx pozna od izdaje 2.5 dalje tudi kodno stran ISO 8859−2. Nastavimo jo lahko na enega od treh nacinov. Prvi je, da izberemo O)ptions, zatem pa C)harset, ter z pritiskanjem na kurzorske puscice izberemo zeljeni nabor znakov. Drugi je, da v datoteki ~/.lynxrc (osebna nastavitev) nastavimo

character set=ISO Latin 2

In zadnji je, da v datoteki /usr/lib/lynx.cfg (skupna nastavitev)

CHARACTER\_SET:ISO Latin 2

## **Netscape Navigator**

(Metod Kozelj, Message−id: <Pine.HPP.3.96.981216083349.17728E−100000@hmljhp.rzs−hm.si>)

Netscape Navigator, pa tudi brkljalnik iz Netscape Communicator, uporabljata nabor znakov, ki ga nudi X Windows System. Za prikaz nasih znakov je torej najprej namestiti pisave za X11 (poglavje [Pisave pod X11\)](#page-9-0). Ko Navigator zazenemo, sam ugotovi, da so na voljo tudi pisave za 'Central European (ISO−8859−2)'. Ce pregledujemo stran, ki brkljalniku pravilno sporoci uporabljeni nabor znakov, potem Navigator avtomaticno uporabi pisavo s pravim kodnim naborom. Seveda lahko spremenimo osnovno velikost crk ali pa obliko za proporcionalno pisavo.

To storimo tako, da v 'Edit / Preferences / Appearance / Fonts' dolocimo, da spreminjamo nastavitve za srednjeevropske pisave ('For the Encoding / Central European (iso−8859−2)'), potem pa izberemo, s katero pisavo naj Navigator prikazuje tekste. Navigator nam sam ponudi le pisave s pravim naborom znakov.

Ce pregledujemo strani, ki imajo sicer pravilen razpored crk (razpored ISO 8859−2 in ne Windows−1250), pa Navigator ne uporabi pisave s pravim razporedom crk, lahko razpored preklopimo rocno z izbiro ,,View / Encoding / Central European (ISO−8859−2)``.

Ob izbiri pisave s pravilnim razporedom crk in ob pravilnem razporedu tipk na tipkovnici lahko uporabljamo

<span id="page-27-0"></span>nase crke tudi pri pisanju v modulu 'Page Composer'.

Netscape Communicator 4.06 in novejsi znajo na Unixih, ki imajo namescene pisave ISO 8859−2, prikazati tudi strani, napisane v kodni strani Microsoft CP1250, oznacene kot windows−1250 v glavi.

## **Spletni strezniki**

Opomba: spodnje besedilo je prevod navodil ,,Configuring WWW Server for ISO 8859−2`` [http://sizif.mf.uni−lj.si/linux/cee/app/httpd.html](http://sizif.mf.uni-lj.si/linux/cee/app/httpd.html), ta pa se v veliki meri naslanjajo na besedilo Marka Martinca ,,Resitev problema slovenskih sumnikov v HTML dokumentih`` [http://www.ijs.si/doc/www−csz.html.](http://www.ijs.si/doc/www-csz.html)

#### **Nacela**

- 1. Dolocilo HTTP zahteva, da prenosni protokol HTTP prenasa tok podatkov brez omejitve na nabor ASCII ali izpisljive znake. To vkljucuje osembitne znake, sestnajstbitne znake kot npr. ISO10646 ali daljnovzhodne jezike, slike, animacije, zvok ipd.
- 2. Vsebino spisa doloca glava MIME (vrstica Content−Type. To je edina informacija o zvrsti informacije, ki jo ima na voljo brskalnik, zato mora odrazati pravo vsebino spisa.
- 3. Privzeto kodni razpored (terminologija MIME/HTTP uporablja izraz ,,nabor znakov``) za spise HTML je ISO 10646 oz. njegova osembitna podmnozica ISO 8859−1. *Vsak* spletni brskalnik mora biti zmozen prikazati spis HTML, ki uporablja kodni razpored ISO 8859−1. Glava MIME za spise HTML, kodirane po ISO 8859−1, je:

Content−Type: text/html

4. Dolocilo HTTP dovoljuje, da z dodatnim dolocilom charset v vrstici Content−Type glave MIME izberemo drug kodni razpored. Naceloma je dovoljen katerikoli kodni razpored, registriran pri IANA Character Set Registry. Iz prakticnih razlogov pa je priporocljivo, da se omejimo na naslednje entitete HTTP:

```
charset = "US−ASCII"
             | "ISO−8859−1" | "ISO−8859−2" | "ISO−8859−3"
              | "ISO−8859−4" | "ISO−8859−5" | "ISO−8859−6"
              | "ISO−8859−7" | "ISO−8859−8" | "ISO−8859−9"
              | "ISO−2022−JP" | "ISO−2022−JP−2" | "ISO−2022−KR"
              | "UNICODE−1−1" | "UNICODE−1−1−UTF−7" | "UNICODE−1−1−UTF−8"
              | token
```
Entiteta, ki je definirana pri IANA Character Set Registry, mora predstavljati nabor znakov, kot je bil prijavljen pri IANA. Prazna entiteta implicira nabor ISO 8859−1 (kar vkljucuje US−ASCII, ki je njegova podmnozica). Spise HTML, kodirane v skladu s kodnim razporedom ISO 8859−2, morajo potemtakem vsebovati v glavi MIME vrstico

Content−Type: text/html; charset=ISO−8859−2

Pri tem presledek med podpicjem in charset=ISO−8859−2 ni obvezen.

<span id="page-28-0"></span>5. Numericne entitete oblike &#nnn; dolocajo pismenko s kodo *nnn* v referencnem razporedu znakov (ISO 8859−1 oz. ISO 10646), ne pa v trenutno izbranem. Na ta nacin torej sploh ne moremo uporabljati nasih znakov, kodiranih skladno s kodnim razporedom ISO 8859−2, lahko pa uporabimo 16−bitne kode ISO 10646. Crko c (mali C s kljukico) lahko torej zapisemo kot č In samo tako.

## **Prakticni oziri**

Kdaj je uporaba kodnega razporeda ISO 8859−2 priporocljiva, kdaj pa ne? Znotraj *intraneta* (notranjega informacijskega sistema) v okolju, kjer se uporablja ISO 8859−2, je morda smiselno ta razpored uporabiti za *vse* spise. Ce pa je informacija namenjena sirsemu obcinstvu, pa je potrebno vedeti, da je uporabniki zunaj srednje ali vzhodne Evrope, kjer se ta kodni razpored uporablja, informacije morda ne bodo mogli prikazati. Veljavno dolocilo prenosnega protokola HTTP namrec od spletnih brskalnikov ne zahteva, da prikazejo spise HTML, ki uporabljajo kodni razpored ISO 8859−2. V primeru, da brskalnik ne zmore prikazati strani v zahtevanem kodnem razporedu, lahko ta problem ignorira in stran (nepravilno) prikaze v nekem drugem kodnem razporedu (navadno ISO 8859−1), ali pa ponudi, da spis shranimo na disk. Zato je priporocljivo, da vstopne tocke v vas informacijski sistem ne uporabljajo kodnih razporedov, razlicnih od ISO 8859−1.

## **Podrobnosti izvedbe**

Obdelali bomo tri metode, s katerimi lahko spletni streznik prilagodimo, da pravilno postreze uporabniku s spisom, kodiranim po ISO 8859−2:

- dolocitev nove pripone za staticne spise, kodirane po ISO−8859−2, in vezava le−te na na primeren tip spisa v glavi MIME
- dinamicno prekodiranje spisov
- uporaba posebnosti streznika ali brskalnika

## **Dolocitev nove pripone za staticne spise**

Ob zahtevku za spis vecina spletnih streznikov izve zvrst staticnih spisov iz pripone datoteke ter na osnovi tega izdela glavo MIME, s katero opremi spis, preden ga izroci prejemniku. Vec razlicnih pripon lahko ustreza isti zvrsti spisa (priponi . jpeg in . jpg na primer obe dolocata zvrst image/jpeg), obratno pa ne − ena pripona lahko doloca kvecjemu eno zvrst spisa.

Nobene splosne metode ni, ki bi dovoljevala uporabo pripone .html za spletne spise, kodirane bodisi v skladu s kodnim razporedom ISO 8859−1, bodisi ISO 8859−2, in pricakovala od spletnega streznika, da se bo nekako odlocil, s kaksno glavi MIME bo opremil ene in druge. Ena moznost je vsekakor, da pripono .html trajno vezemo na zvrst spisov HTML, kodirani skladno s kodnim razporedom ISO 8859−2. Ta resitev ima seveda ocitno pomanjkljivost za obcinstvo, ki ne more prikazati tega nabora znakov.

Tukaj predlagana resitev izkorisca zmoznost spletnih streznikov, da dolocijo novo pripono datoteke in jo vezejo na zvrst spisa text/html; charset=ISO−8859−2 v glavi MIME. To moznost podpira vecina spletnih streznikov. Streznika W3C ter NCSA httpd (ter vse njune izpeljanke, npr. Apache) uporabljata ukaz AddType v nastavitveni datoteki za vezavo dodatnih zvrsti spisov na nove pripone datotek. Z enostavno in domisleno shemo (glej [Resitev problema slovenskih sumnikov v HTML dokumentih](http://www.ijs.si/doc/www-csz.html) lahko

<span id="page-29-0"></span>zagotovimo pravilne glave MIME za zvrsti spisov, ki uporabljajo kodne razporede, razlicne od ISO 8859−1. Ce na primer dolocimo pripono .html−l2 za spise, kodirane skladno s kodnim razporedom ISO 8859−2, moramo v nastavitveni datoteki dodati vrstico:

• Streznik W3C httpd (CERN httpd): v datoteki httpd.conf dodamo:

AddType .html−l2 text/html;charset=ISO−8859−2 8bit 1.0

• Streznik NCSA httpd: v datoteki srm.conf dodamo:

```
AddType text/html;charset=ISO−8859−2 .html−l2
```
• Streznik Apache se od NCSA httpd razlikuje samo po manjkajoci piki: v datoteki srm.conf dodamo:

```
AddType text/html;charset=ISO−8859−2 html−l2
```
### **Dinamicno prekodiranje**

Na vsakem spletnem strezniku, ki podpira vmesnik Common Gateway Interface (CGI) lahko izvedemo dinamicno prekodiranje spletnih spisov. Poleg dobrih strani (iz enega samega izvora lahko ponudimo spletni spis v mnogo razlicnih kodnih razporedih) ima ta metoda tudi slabe: pretvarjanje spisa po eni strani porablja procesorski cas streznika, po drugi pa dinamicnih spisov posredniki (angl. proxy) navadno ne shranjujejo v medpomnilniku, zato z njimi dodatno obremenjujemo komunikacijske vode.

Primera skriptov, ki izvajata dinamicno prekodiranje:

- slovene − paket za dinamicno pretvarjanje spletnih spisov iz kodnega razporeda JUS I.B1.002 v CP852, CP1250, ISO 8859−2 ter US−ASCII (s precrkovanjem iz CSZ v CSZ). Avtor Tadej Vodopivec, Ljubljana, Slovenija.
- pl−conv − skript v Perl za dinamicno pretvarjanje kodiranja spletnih spisov med ISO 8859−2, CP852, CP1250, Mazowia, Apple RomanCE in US−ASCII (s precrkovanjem). Avtor Jaroslaw Strzalkowski, Krakow, Poljska.

Sledijo tri resitve, ki uporabljajo posebnosti in nestandardne razsiritve programske opreme. Prvi dve se nanasata na spletni streznik, zadnja na priljubljeni spletni brskalnik Netscape Navigator. Istega problema se je lotil G. Nicol s predlogom ``MIME Header Supplemented File Type''.

## **Metainformacija za spletni streznik W3C**

Spletni streznik W3C (nekoc poznan kot CERN WWW) omogoca dodajanje metainformacije v glave MIME odhodnih spisov.

Po privzeti nastavitvi isce streznik metainformacije v datotekah s pripono .meta podimenik .web imenika s spisi. Ce na primer spletne spise hranimo v imeniku /WWW/Hypertext in zelimo opremiti spis

Dinamicno prekodiranje 26

<span id="page-30-0"></span>isolatin2.html v njem s pravilno glavo MIME, napravimo to takole:

• Ce se ne obstaja, najprej ustvarimo podimenik .web:

\$ mkdir /WWW/Hypertext/.web

• Zatem v tem podimeniku ustvarimo datoteko z metainformacijami. Za datoteko isolatin2.html se bo ta imenovala isolatin2.html.meta. Datoteka mora vsebovati glavo MIME v obliki, kot jo predpisuje format RFC822. V nasem primeru je to ena sama vrstica:

```
Content−Type: text/html; charset=ISO−8859−2
```
## **Datoteke ASIS za streznik Apache**

Streznik Apache doloca poseben tip datoteke, imenovan ASIS. Streznik poslje datoteko ASIS odjemniku natancno taksno, kot je (angl. ``as is''), ne da bi jo opremil z glavo, ki jo sicer zahteva protokol HTTP. Datoteka sama mora zato vsebovati vsa potrebna polja, ki jih zahteva protokol HTTP, tem sledi prazna vrstica in vsebina spisa HTML.

V nastavitveni datoteki za streznik dolocimo, da pripona .asis pripada zvrsti spisa httpd/send−as−is:

```
AddType httpd/send−as−is asis
```
Primer datoteke ASIS:

```
Status: 200 OK
Content−Type: text/html; charset=ISO−8859−2
<HTML>
<HEAD>
<TITLE>Hello world</TITLE>
</HEAD><BODY>
<H1>Zivjo svet!</H1>
</BODY>
</HTML>
```
Kot vidite, morate v datoteko vkljuciti tudi tromestno odzivno kodo streznika. Streznik *vedno* doda polji Date: in Server:, zato teh ne smemo vkljuciti v datoteko.

### <span id="page-31-0"></span>**Znacka <META> z oznacbo HTTP−EQUIV**

V dolocilu HTTP 2.0 predlagana znacka <META> z oznacbo HTTP−EQUIV je bila predlagana kot neobvezna metoda, s katero lahko streznik potegne dodatno metainformacijo iz zaglavja (<HEAD>) spletnega spisa in jo uporabi pri tvorjenju glave MIME. Piscu teh vrstic ni znano, da bi kateri streznik to v resnici tudi pocel. Tovrstno razclenjevanje spletnih spisov verjetno predstavlja preveliko obremenitev za procesor in bi se mocno poznalo pri odzivnosti spletnega streznika. Pac pa so namesto tega zaceli to informacijo uporabljati spletni brskalniki (Netscape Navigator, na primer, to pocenja od izdaje 2.0 dalje).

Primer spisa z metainformacijo o uporabljenem kodnem razporedu v zaglavju spisa:

```
<HTML>
<HEAD>
  <TITLE>Naslov<TITLE>
   <META HTTP−EQUIV="Content−Type"
       CONTENT="text/html; charset=ISO−8859−2">
</HEAD>
<BODY>
Besedilo...
</BODY>
</HTML>
```
## **6.7 Delo na oddaljenem racunalniku**

Z ukazoma telnet ali rlogin lahko prek omrezja TCP/IP delamo na drugem racunalniku.

Tezave z osembitnimi znaki pri tem so redko posledica napacne nastavitve v maloprej omenjenih programov, saj privzeti nastavitvi pri obeh podpirata osembitne znake. V primeru tezav se poleg teh programov splaca pogledati se

- nastavitev ukazne lupine (poglavje [Ukazne lupine\)](#page-19-0)
- nastavitev terminala (fizicnega ali virtualnega). Eksplicitno ga lahko nastavimo z ukazom

stty −parenb −istrip cs8

• in na koncu res nastavitev programov telnet ali rlogin

### **Telnet**

Telnet eksplicitno pripravimo do vzpostavitve osembitne zveze z ukazom toggle binary:

```
~> telnet
telnet> toggle binary
Negotiating binary mode with remote host.
telnet> open racunalnik
```
<span id="page-32-0"></span>Telnet omogoca tudi, da si nastavitve za izbrane racunalnike vnesemo v nastavitveno datoteko, ~/.telnetrc. Vnosi imajo obliko:

```
...
biofiz.mf.uni−lj.si
       set binary true
...
```
## **rlogin**

Privzet nacin zveze pri programu ``rlogin'' je osembiten, eksplicitno pa lahko to dolocimo z dolocilom ``−8'':

```
rlogin racunalnik −8
```
# **6.8 TeX in LaTeX**

Poslovenjenje paketa LaTeX obsega

- 7− in 8−bitni nacin vnosa nasih znakov
- nacin izpisa nasih znakov
- poslovenjenje izpisov ``Contents'', ``Figure'' ipd.
- slovenska pravila za deljenje besed
- prilagoditev programa LyX: vizualnega okolja za vnos besedil v LaTeX in Linuxdoc DTD

Urejanje stvarnega kazala po slovenski abecedi zaenkrat se ne gre avtomaticno. Pokazemo, kako lahko tezavo z nekaj truda obvozimo.

Podporo za neangleske jezike v LaTeXu je poenotil paket babel Johannesa Braamsa z Nizozemske, ki je standardni del vseh sodobnih distribucij paketa TeX na Linuxu, kot sta teTeX in NTeX:

[ftp://sunsite.informatik.rwth−aachen.de/pub/comp/tex/teTeX/](ftp://sunsite.informatik.rwth-aachen.de/pub/comp/tex/teTeX/) [http://web.mathematik.uni−stuttgart.de/ntex/WWW/](http://web.mathematik.uni-stuttgart.de/ntex/WWW/)

Z uporabo izbire ``slovene'' v paketu babel se avtomaticno izberejo slovenska imena pod− in nadnapisov, naslovov ipd., slovenska pravila za zlogovanje besed (ce imamo namescene slovenske zlogovalne vzorce; poglavje [Slovenska pravila za deljenje besed](#page-33-0)), in 7−bitni nacin vnosa znakov "c"s"z:

\usepackage[slovene]{babel}

V novi razlicici LaTeXa (LaTeX2e) lahko s paketoma fontenc in inputenc izberemo tudi 8−bitno kodno tabelo T1 (znano tudi kot DC ali Cork) in 8−bitni vnos znakov. Primer celotnega spisa v LaTeXu:

```
\documentclass[a4paper]{article}
\usepackage[slovene]{babel}
\usepackage[T1]{fontenc}
\usepackage[latin2]{inputenc}
\begin{document}
Ceprav se pouk na zeleznicarski soli v Sentvidu obicajno konca 
sele ob stirih, odpesacijo ucenci iz obcin Zelimlje in Zetale domov 
ze cetrt cez tri.
\end{document}
```
## **LaTeX 2.09**

V starejsi razlicici paketa LaTeX, LaTeX 2.09, ne moremo uporabiti mehanizma inputenc. Pomagamo si s stilom latin2.sty Andreja Brodnika. Primer uporabe:

```
\documentstyle[latin2]{article}
\begin{document}
...
\end{document}
```
Stil latin2 je na voljo na vseh streznikih CTAN, npr.

[ftp://ftp.dante.de/tex−archive/macros/latex209/contrib/latin2/](ftp://ftp.dante.de/tex-archive/macros/latex209/contrib/latin2/)

## **Slovenska pravila za deljenje besed**

Datoteko s slovenskimi pravili za zlogovanje besed je v okviru svoje diplomske naloge leta 1990 izdelal Matjaz Vrecko, in jo predal v last slovenskemu drustvu uporabnikov sistema TeX (TeXCeH). Na voljo je za individualno uporabo brez namena pridobivanja premozenjske koristi. Od leta 1995 dalje zanjo skrbi dr. Leon Zlajpah z IJS, ki jo je posredoval tudi skrbniku sistema sistema babel za tujejezicno podporo v sistemu TeX, Johannesu Braamsu. Sistem babel praviloma dobimo skupaj z distribucijo sistema TeX. Trenutno zadnja izdaja je 2.3, datirana 1997−04−15.

V distribuciji *teTeX*, ki je najbolj priljubljena distribucija na Unixu, vklopimo podporo za slovenske delilne vzorce tako, da kot administrator pozenete program texconfig. V menuju izberemo moznost *HYPHEN − hyphenation table (tex/latex)*. Program texconfig pri tej izbiri pozene urejevalnik vi in vanj nalozi datoteko language.dat. Za tiste, ki ga ne poznate, najnujnejse o uporabi le−tega: levo, desno, gor in dol po besedilu se premikate s tipkami h, l (mali L), j in k. Znak pobrisete tako, da kurzor pripeljete nanj in pritisnete tipko x. Datoteko shranite in zakljucite z delom s pritiskom na tipko Esc in vpisom :wq (dvopicje, mali W, mali Q), ki mu sledi Enter. Oborozeni s tem znanjem v datoteki language.dat pobrisemo komentar (znak za procent) pred zapisom slovene sihyph22.tex, shranimo in zapustimo urejevalnik. Program texconfig bo avtomaticno ustvaril nove formatne datoteke z vgrajenimi delilnimi vzorci.

Pisec teh vrstic je imel nepojasnjene tezave z datoteko sihyph22.tex, ki so enako cudezno izginile, ko mu je dr. Zlajpah poslal novo izdajo slovenskih delilnih vzorcev. Dobimo jo lahko na [ftp://sizif.mf.uni−lj.si/pub/i18n/tex/sihyph23.tex](ftp://sizif.mf.uni-lj.si/pub/i18n/tex/sihyph23.tex) in jo postavimo ob bok stari datoteki, navadno v imenik /usr/TeX/texmf/tex/generic/hyphen/. Pozenemo texconfig, tam najprej osvezimo seznam datotek (izbira *REHASH − rebuild ls−R database*), zatem pa ponovimo postopek iz prejsnjega odstavka, s tem, da ime sihyph22.tex popravimo v sihyph23.tex.

<span id="page-34-0"></span>Dodatne informacije o slovenski skupini uporabnikov TeX najdete na

[http://vlado.fmf.uni−lj.si/texceh/texceh.htm](http://vlado.fmf.uni-lj.si/texceh/texceh.htm)

## **LyX**

(Roman Maurer, <roman.maurer@fmf.uni−lj.si>)

Ce uporabljamo LyX s standardno slovensko tipkovnico (102/105 tipk), ga lahko enostavno prilagodimo za delo s slovenscino:

- 1. Tipkovnica v strezniku Xwindow mora biti nastavljena tako, da z njo v splosnem lahko vnasamo nase znake (to je opisano v razdelku  $X$  Window System poglavja "Tipkovnica").
- 2. Pozenemo LyX in nastavimo:

Options / Screen Fonts / Font Norm = iso8859−2

Zal izgleda, da LyX tega podatka nikamor ne shrani. Zato moramo rocno dodati v datoteko lyxrc (sistemska je navadno v imeniku /usr/share/lyx/, uporabniska pa v ~/.lyx/) naslednjo vrstico:

\font\_norm iso8859−2

3. Odpremo (nek) dokument in izberemo:

Layout / Document / Language = slovene Layout / Document / Encoding = latin2 Layout / Paper / Papersize = A4 Layout / Quotes = ,,text`` & Double

4. Ce zelimo te nastavitve uporabljati v vseh nasih dokumentih (in to seveda zelimo), uporabimo se izbiro

Layout / Save layout as default

5. Kadar uporabimo razred "letter" namesto "article", odgovorimo pritrdilno na vprasanje:

"Should I set some parameters to letter the defaults of this document class?"

Zaradi napake v LyXu do vkljucno 1.0.0pre2 ni mogoc vnos 8−bitnih znakov v matematicnem tekstovnem nacinu (math text mode). Pomagamo si tako, da postavimo kar celo formulo kot TeXovo kodo ("tex−mode" − s tem sicer izgubimo WYSIWYG). Razvijalci LyX−a so o napaki obvesceni in jo bodo verjetno popravili v naslednjih izdajah.

<span id="page-35-0"></span>7−bitni vnos sumnikov kot "c"s"z je otezen, ker LyX avtomaticno pretvori dvojni narekovaj v dva enojna. Prva misel je, da si lahko spet pomagamo z izbiro "tex−mode", udobnejsa moznost pa je, da predefiniramo dvojni narekovaj. V datoteko emacs.bind (ali pa cua.bind, kar ze uporabljamo) dodamo vrstico:

```
\bind "S−quotedbl" "accent−caron"
```
Nase znake bomo zdaj dobili s pritiskom na "c" s" z. S tem zal izgubimo avtomaticno pretvarjanje dvojnega narekovaja v dva enojna, a vsega pac ne moremo imeti...

Datoteka emacs.bind je v imeniku ~/.lyx/bind/. Ce je se ni, lahko napravimo kopijo sistemske z imenika /usr/share/lyx/bind/ in jo popravimo.

Ce imamo staro slovensko tipkovnico (ameriska s csz namesto  $\sim$ {`), lahko uporabimo premapiranje tipkovnice v Latin 2 Alena Salamuna <alen.salamun@medinet.si>:

Options / Keyboard / Primary = slovene

Ustrezna datoteka slovene.kmap je tipicno v imeniku /usr/share/lyx/kbd/.

Takole pa lahko uporabimo crkovalnik *ispell* za crkovanje slovenskih spisov:

Edit / Spellchecker / Spellchecker Options \* Use alternate language: slovensko \* Extra special chars allowed in words: cszCSZ

V slovenski izdaji urejevalnika LyX pa:

Uredi / Crkovalnik / Izbire crkovalnika \* Uporabi drug jezik: slovensko \* Dodatni posebni znaki, dovoljeni v besedah: cszCSZ

#### **Pregled besedila na zaslonu**

V Evropi je standardni format papirja A4, kar moramo dopovedati tudi programom za pregled besedila na zaslonu:

*XDvi*

V datoteko ~/.Xresources (osebna nastavitev) dodamo vrstico XDvi.paper: a4

*Ghostview*

V datoteko ~/.Xresources (osebna nastavitev) ali pa v datoteko

<span id="page-36-0"></span>/usr/lib/X11/app−defaults/Ghostview (skupna nastavitev) dodamo vrstice:

! Ghostview naj uporablja format A4 \*pageMedia: A4 A4 ! Tudi Ghostscript tiskamo prek Ghostscripta tudi iz drugih programov, ne le iz Ghostview, je pametno, ce mu v nastavitveni datoteki (navadno

/usr/share/ghostscript/izdaja/gs\_init.ps ali

 $/usr/local/share/ghostscript/izdaja/qs$  init.ps) globalno izberemo velikost strani A4. Poiscemo spodnjo vrstico in jo odkomentiramo (pobrisemo zacetni znak za procent):

% (a4) /PAPERSIZE where { pop pop } { /PAPERSIZE exch def } ifelse

### **Stvarna kazala**

Najpogostejse orodje za izdelavo stvarnih kazal v sistemu TeX je Makeindex. Ta je le omejeno lokaliziran (poleg angleskih pozna se nemska pravila za razvrscanje) in nase abecede ne pozna.

Stvarno kazalo v LaTeX izdelamo z ukazom \makeindex v preambuli; vsako besedo, ki jo zelimo vnesti v kazalo, pa moramo posebej oznaciti z ukazom \index{vnos}. Ker navadno zelimo stvarno kazalo tudi izpisati, dodamo se ukaz \printindex, ta pa je definiran v makropaketu makeidx. Zgled, datoteki recimo zelez−sola.tex, naj ilustrira povedano:

```
\documentclass[a4paper]{article}
\usepackage[slovene]{babel}
\usepackage[T1]{fontenc}
\usepackage[latin2]{inputenc}
\usepackage{makeidx}
\makeindex
\begin{document}
Ceprav se pouk na zeleznicarski
soli\index{s~ola@sola!z~eleznic~arska@zeleznicarska} v
Sentvidu\index{S~entvid@Sentvid} obicajno konca sele ob stirih,
odpesacijo ucenci iz obcin Zelimlje\index{Z~elimlje@Zelimlje} in
Zetale\index{Z~etale@Zetale} domov ze cetrt cez tri.
\printindex
\end{document}
```
Trik je v tem, da make index dopusca skladnjo \index {vnos1@vnos2}, kjer je vnos1 tisti, po katerem se kazalo ureja, vnos2 pa besedilo, ki se v resnici izpise. Naso crko C zato pisemo kot C~ (znak ~ je v kodnem razporedu ASCII za vsemi crkami), in tako bo zanesljivo uvrscena za vsemi C. Besedilo prevajamo v treh korakih:

```
latex zelez−sola
makeindex zelez−sola
latex zelez−sola
```
Prvi latex iz datoteke zelez−sola.tex izdela datoteko zelez−sola.idx, ukaz makeindex to uredi in iz nje izdela datoteko zelez−sola.ind, to pa vsrka drugi ukaz latex.

# <span id="page-37-0"></span>**6.9 groff**

Groff nudi precej omejeno podporo za nase znake. Pri izpisu na zaslon (nacin nroff) lahko goljufamo tako, da zapisemo datoteko z osembitnimi znaki ISO Latin 2, programu pa lazemo (izbira −Tlatin1), da so kodirani po razporedu ISO Latin 1.

Henryk Paluch je napisal paket groff−latin2, s katerim lahko nase znake vnasamo kot makroukaze, na primer:

\('a a z ostrivcem \(vc c s stresico \vou u s krozcem

Izpis v obliki PostScript v casu pisanja tega spisa se vedno ne deluje, ceprav bi se mehanizme iz paketa ``ogonkify'' Juliusza Chroboczka podobno kot v programu ``a2ps'' verjetno dalo uporabiti tudi tu. Se najvecji problem je verjetno ta, da je paket ``groff'' osirotel, saj ga prvotni avtor, James Clark, ne vzdrzuje vec. Za paket groff−latin2 zdaj skrbi Jan Kasprzak <kas@fi.muni.cz>, najdete ga na

<ftp://ftp.fi.muni.cz/pub/localization/groff/>

## **6.10 Perl**

Od izdaje 5.004 dalje tudi Perl podpira lokalizacijo. Nastaviti moramo primerne spremenljivke okolja in bodisi v programu uporabiti klic

use locale;

bodisi poklicati Perl z izbiro −Mlocale. Nekaj primerov; preizkus smo si sposodili pri Janu Pazdziori:

```
~> LC_CTYPE=sl_SI.iso88592 perl −Mlocale −e '$_="tezisce\n"; s/\w/$&:/g; print;'
t:e:z:i:s:c:e:
~> LC_CTYPE=C perl −Mlocale −e '$_="tezisce\n"; s/\w/$&:/g; print;'
t:e:zi:sce:
~> LC_CTYPE=sl_SI.iso88592 perl −e '$_="tezisce\n"; s/\w/$&:/g; print;'
t:e:zi:sce:
```
Kot vidimo, je samo v prvem primeru, ko smo izvedli oboje: nastavili spremenljivko LC\_CTYPE in Perl poklicali z izbiro −Mlocale, nase znake res uposteval kot crke (\).

## **6.11 Crkovanje: ispell**

Vecina sodobnih distribucij Linuxa ze pride s crkovalnikom Ispell; manjka pa mu slovenski besedni zaklad. Tega najdete v datoteki

#### [ftp://sizif.mf.uni−lj.si/pub/i18n/ispell/slovensko.tar.gz](ftp://sizif.mf.uni-lj.si/pub/i18n/ispell/slovensko.tar.gz)

<span id="page-38-0"></span>Arhivska datoteka vsebuje dve datoteki, slovensko.hash in slovensko.aff. Postavimo ju tja, kjer Ispell ze hrani leksikone za ostale jezike. Pri piscu teh vrstic je to /usr/lib/ispell/; ce pri vas ni, si lahko morda pomagate s tem, da s find poskusite poiskati datoteko english.aff. Osnovni slovenski leksikon izvira iz baze, ki jo je podjetje Amebis d.o.o. prispevalo za mednarodni projekt MULTEXT−East; s posredovanjem dr. Tomaza Erjavca z odseka za inteligentne sisteme na Institutu Jozef Stefan pa je na voljo za nepridobitno uporabo.

Ispell uporabljamo tako, da mu v ukazni vrstici podamo jezik, v katerem je napisano besedilo, na primer english, deutsch, francais ali slovensko:

ispell −d slovensko besedilo.txt

Natancnejsa navodila za ravnanje s programom Ispell boste nasli v prirocniku, vec o prilagoditvi paketa ispell za slovenscino si lahko preberete na strani [Slovenscina in racunalniki](http://nl.ijs.si/gnusl/tex/tslovene/slolang/) Alesa Kosirja. Ispell s slovenskim besednim zakladom poganja tudi spletni crkovalnik Trubar istega avtorja:

[http://nl.ijs.si/cgi−bin/truform.pl](http://nl.ijs.si/cgi-bin/truform.pl)

## **6.12 Pretvarjanje med razlicnimi kodiranji**

Razen ISO Latin 2 vsebuje vse nase znake se nekaj drugih naborov: Microsoft Codepage 1250, IBM Codepage 852, JUS I.B1.002, Apple MacOS−CE, Apple MacOS−Croatian, Kamenicky, ISO Latin 4, ISO Latin 6, ISO Latin 7 itd.

Ceprav ni tezko napisati programcka za pretvorbo iz enega kodnega nabora v drugega, je pripravno uporabiti ze izdelan program. Eden takih je GNU recode, dostopen npr. na strezniku ARNES:

[ftp://ftp.arnes.si/software/gnu/recode/recode−3.4.tar.gz](ftp://ftp.arnes.si/software/gnu/recode/recode-3.4.tar.gz)

Starejse izdaje GNU recode (pred 3.5) ne poznajo Microsoftovih kodnih strani 1250−1259.

Uporaba je enostavna:

recode yu:latin2 datoteka

pretvori datoteko iz kodnega nabora JUS I.B1.002 v kodni nabor ISO Latin 2. Kot obicajno izda tudi tu izbira −−help se dodatne moznosti.

Novejse izdaje programa recode (ki poznajo tudi nekaj vec kodnih naborov), uporabljajo malo drugacno skladnjo:

recode yu..latin2 datoteka

Po izkusnjah pisca pa je precrkovanje (npr. ,,nabori`` latex ali flat) se vedno omejeno na pretvorbo iz in v nabor ISO 8859−1. Novejse (preizkusne) izdaje programa recode najdete na:

<span id="page-39-0"></span><ftp://ftp.iro.umontreal.ca/pub/recode/>

# **6.13 Drugi programi**

## **Pregledovalnik less**

Less (avtor Mark Nudelman) je program za pregledovanje besedil na zaslonu, in je priljubljena zamenjava standardnega more.

Less prilagodimo za izpis osembitnih znakov z nastavitvijo v ~/.profile:

LESSCHARSET=latin1; export LESSCHARSET

latin1 namesto latin2 ni pomota. Less zaenkrat slednjega se ne pozna, ker pa ga pravzaprav zanima samo, kateri znaki so obicajni, kateri pa kontrolni (ki zahtevajo posebno obravnavo), ker pa je razpored znakov enak v celotni druzini ISO 8859, lahko izberemo kar latin1. Namesto tega lahko tudi eksplicitno navedemo zaporedje tipa znakov v naboru:

LESSCHARDEF="8bcccbcc18b95.33b."; export LESSCHARDEF

Vsi nabori iz druzine ISO 8859 imajo osem binarnih znakov (posebnih znakov, ki jih praviloma ni v besedilih), tri kontrolne znake, binarni znak, dva kontrolna znaka, osemnajst binarnih znakov, 95 navadnih znakov, 33 binarnih znakov, in normalne znake do konca tabele.

## **Koledar gcal**

Vsi sistemi Unix imajo vgrajen koledarcek cal, ki pa je precej anglocentricen. Thomas Esken iz Nemcije je napisal alternativni koledarcek gcal. Od izdaje 2.40 dalje pozna tudi slovenske praznike. Najdemo ga na obicajnih mestih distribucije GNU. Najblizje je verjetno:

<ftp://ftp.arnes.si/software/gnu/>

Spodnja vrednost spremenljivke GCAL ustreza nasim razmeram:

GCAL="−−cc−holidays=SI −−gregorian−reform=1582"; export GCAL

[Next](Slovenian-HOWTO-7.html)[Previous](Slovenian-HOWTO-5.html)[Contents](#page-5-0)[Next](Slovenian-HOWTO-8.html)[Previous](Slovenian-HOWTO-6.html)[Contents](#page-5-0)

# <span id="page-40-0"></span>**7. Tiskanje**

Pri tiskanju lahko naletimo na razlicne situacije:

- Tiskalnik neposredno podpira ISO Latin 2
- Tiskalnik podpira enega od ostalih osembitnih naborov z nasimi znaki (npr. kodno stran 852), ali pa sedembitni nabor JUS I.B1.002
- Tiskalnik razume PostScript
- Tiskalnik ne podpira nicesar drugega razen ASCII

Zadnja moznost ni predmet obravnave tega spisa.

# **7.1 Tiskalniki, ki podpirajo ISO Latin 2**

Nekaj novejsih tiskalnikov ze neposredno podpira kodni razpored ISO Latin 2. Med njimi so

- Hewlett−Packard LaserJet 4 Plus in 4M Plus
- Hewlett−Packard LaserJet 5L
- Epson FX−2170 (NLSP)
- Epson LQ−870 (NLSP)
- Epson LQ−2070 (NLSP)
- Epson LQ−2170 (NLSP)
- Epson DLQ−3000 (NLSP; letnik 1996 in novejsi)
- Fujitsu DL700
- Fujitsu DL1150/1250
- Fujitsu DL3700/3800
- Fujitsu DL6400/6600

Vse, kar morate storiti, je izbrati pravilno kodno stran v tiskalniku. Ubezna sekvenca za tiskalnike Hewlett−Packard (PCL) in Epson (ESC/P2) so naslednje

#### *PCL*

Tole menda deluje: \033(2N\033(s0p12h0s0b4099T

#### *ESC/P2*

Z ukazom ESC ( t prepisemo kodno tabelo ISO 8859−2 v drugo tabelo tiskalnika; zatem z ukazom ESC t izberemo drugo tabelo tiskalnika (strani C−73 in C−77 v ,,Epson ESC/P Reference Manual``, december 1997): \033(t\003\000\002\177\002\033t\002

Oznaka \033 je osmiska koda znaka Escape.

Eden od nacinov, kako z /etc/printcap prilagodimo okolje za tiskanje na tak tiskalnik, je podrobneje opisan v razdelku [Tiskalniki, ki podpirajo kak drug nabor z nasimi znaki.](#page-41-0)

## <span id="page-41-0"></span>**7.2 Tiskalniki, ki podpirajo kak drug nabor z nasimi znaki**

Ce tiskalnik podpira kak drug nabor z nasimi znaki (ne dolgo nazaj je bila ustaljena praksa, da je bil ROM v tiskalnikih zamenjan z EPROM, v njem pa svedski znaki zamenjani z znaki po JUS I.B1.002), lahko s primerno nastavitvijo v /etc/printcap se vedno tiskamo spise, kodirane po ISO Latin 2.

Primerno moramo dopolniti datoteko /etc/printcap. Za zgled si oglejmo tiskalnik Epson, ki ima znake po JUS I.B1.002 na mestu svedskega nabora.

```
lp|ascii|epson|Epson LQ−850:\
         :lp= /dev/lp1:\ :sd=/usr/spool/lpd/epson:\
          :lf=/usr/spool/lpd/ERRORLOG:\
          :mx#0:\
          :sh:
jus|Epson LQ−850 z znaki JUS I.B1.002:\
         :lp= /dev/null: \setminus:sd=\verb|usr/spool|/lpd/jus:\backslash :if=/usr/spool/lpd/jus_filter:\
          :lf=/usr/spool/lpd/ERRORLOG:\
         :mx#0:\` :sh:
latin2|text|Epson LQ−850 z znaki ISO Latin 2:\
          :lp=/dev/null:\
          :sd=/usr/spool/lpd/latin2:\
          :if=/usr/spool/lpd/latin2_filter:\
          :lf=/usr/spool/lpd/ERRORLOG:\
         :mx#0:\` :sh:
```
Zgled ima tri tiskalniske vrste. Prva je dejanski tiskalnik z ameriskim (ASCII) naborom znakov. Druga uporablja filter /usr/spool/lpd/jus\_filter:

#!/bin/sh /usr/spool/lpd/jus\_epson | lpr −Pascii

Datoteko torej precedimo skozi filter /usr/spool/lpd/jus\_epson in jo postavimo v prvo tiskalnisko vrsto. Filter jus\_epson ne napravi drugega, kot da na zacetku doda kodo za preklop v svedski nabor, prepise datoteko z vhoda na izhod, in na koncu doda kodo za preklop nazaj v ameriski nabor. To je tudi edini del programja, ki je odvisen od vrste tiskalnika:

```
#!/bin/sh
# Tiskanje besedil kodiranih po JUS I.B1.002 na tiskalnik Epson LQ
#
# Izberemo slovenski (svedski) nabor
/bin/echo −ne "\033R\005\c"
# Izpisemo dokument
cat
# Izberemo ameriski nabor
/bin/echo −ne "\033R\000\c"
```
Tretja vrsta uporablja podoben filter kot druga, le da ta najprej pretvori besedilo iz Latin 2 v JUS, zatem uporabi ze opisani filter za to, da doda na zacetku in na koncu potrebno kodo za tiskalnik, in koncno táko datoteko postavi v prvo vrsto.

```
#!/bin/sh
/usr/local/bin/recode −−force latin2:yu | \
     /usr/spool/lpd/jus_epson | lpr −Pascii
```
Zgled predpostavlja, da je pot do programa recode /usr/local/bin/recode. Izbiro −−force moramo uporabiti, ker je preslikava neobrnljiva −− v Latin 2 imamo tako sumnike kot zavite oklepaje, v JUS pa samo se prve.

Za ta zgled smo morali v imeniku /usr/spool/lpd ustvariti tri podimenike: /usr/spool/lpd/epson, /usr/spool/lpd/jus in /usr/spool/lpd/latin2.

Tiskanje gre zdaj tako:

1. Brez eksplicitne izbire vrste, ali pa z izbiro −Pepson ali −Pascii se datoteka odtisne kot ASCII:

lpr datoteka

2. Z izbiro −Pjus se datoteka odtisne kot besedilo, kodirano po JUS I.B1.002:

lpr −Pjus datoteka

3. Z izbiro −Platin2 ali −Ptext se datoteka odtisne kot besedilo, kodirano po ISO Latin 2:

lpr −Platin2 datoteka

## **7.3 Tiskalniki, ki podpirajo kak drug nabor z nasimi znaki II**

(Matjaz Terpin < [matjaz.terpin@comcom.si>](mailto:matjaz.terpin@comcom.si), Message−id: <Pine.LNX.3.96.980709095750.24607B−400000@guru.comcom.si>)

Matjaz Terpin < [matjaz.terpin@comcom.si](mailto:matjaz.terpin@comcom.si)> je predlagal imenitno izboljsavo pravkar opisanega postopka, pri katerem lahko tiskamo nase znake *in* oglate in zavite oklepaje. Srz njegovega predloga je filter, ki pred vsakim nasim znakom preklopi v svedski nabor, takoj za njim pa spet nazaj v ASCII.

Datoteka /etc/printcap je v tem primeru taksna:

```
# /etc/printcap
1p|raw|yu:\setminus:lp= /dev/lp1:\ :sd=/var/spool/lpd/lp:\
        :lf=/var/spool/lpd/ERRORLOG:\
        :mx#0:\
        :sh:
lat2:\` :lp=/dev/null:\
        :if=/etc/lp/lat2.filter:\
        :sd=/var/spool/lpd/lat2:\
        :lf=/var/spool/lpd/ERRORLOG:\
       :mx#0:\` :sh:
```
<span id="page-43-0"></span>Filter /etc/lp/lat2.filter precedi besedilo skozi naslednje sito, /etc/lp/lat2.switch, in ga postavi v vrsto 1p:

```
#!/bin/sh
# /etc/lp/lat2.filter
/etc/lp/lat2.switch | lpr −Plp
```
,,Meso`` postopka je v datoteki /etc/lp/lat2.switch:

```
#!/bin/sh
#/etc/lp/lat2.switch
echo −ne "\033R0"
sed −e "s/c/`echo −ne "\033R5\~\033R0"`/g" \
 −e "s/C/`echo −ne "\033R5\^\033R0"`/g" \
 −e "s/s/`echo −ne "\033R5\{\033R0"`/g" \
 −e "s/S/`echo −ne "\033R5\[\033R0"`/g" \
 −e "s/z/`echo −ne "\033R5\140\033R0"`/g" \
  −e "s/Z/`echo −ne "\033R5\@\033R0"`/g" \
  −e "s/c/`echo −ne "\033R5\}\033R0"`/g" \
  −e "s/C/`echo −ne "\033R5\]\033R0"`/g" \
  −e "s/d/`echo −ne "\033R5\|\033R0"`/g" \
  −e "s/D/`echo −ne "\033R5\\\\033R0"`/g" 
echo −ne "\033R5"
```
Matjaz pravi se: sed slabo prebavi ``echo −ne "\000"'', zato uporabljam kar znak 0 (niclo), saj je tiskalnik (NEC pinwriter P7) zadovoljen tudi s tem.

## **7.4 Tiskalniki PostScript**

``Naravni'' kodni nabor v PostScriptu je Adobe Standard Encoding. Nasih crk ne pozna. Pa ne le nasih, tudi mnogih drugih crk ne pozna, in pravzaprav sploh nima tovrstnih ambicij. Namesto tega je ASCII razsirjen z gradniki sestavljenih znakov: stresica, ostrivec, diereza, sedij itd. −− vsi so tam. Jezik PostScript pa omogoca definiranje sestavljenih znakov. Vse skupaj je cakalo samo se nekoga, ki bo definiral sestavljene znake za kodni nabor ISO Latin 2. Ta nekdo je bil Juliusz Chroboczek, ki je napisal paket [ogonkify](http://www.dcs.ed.ac.uk/home/jec/programs/ogonkify/).

Filtra a2ps in GNU enscript sta bila napisana z namenom, da resita za nase kraje neobicajno zagato: kako odtisniti cisto obicajno besedilo na tiskalnik, ki razume edino PostScript. Eden in drugi postavita stran v PostScriptu z danim besedilom in jo posljeta na tiskalnik. Fleksibilnost PostScripta omogoca tudi transformacije (npr. pomanjsave) ali poudarjanje sintakse pri tiskanju programskih izpisov. Oba podpirata nabor ISO Latin 2.

<http://www.dcs.ed.ac.uk/home/jec/programs/ogonkify/> [http://www−inf.enst.fr/~demaille/a2ps/](http://www-inf.enst.fr/~demaille/a2ps/) <http://www.iki.fi/~mtr/genscript/> [ftp://ftp.arnes.si/gnu/enscript/enscript−1.6.1.tar.gz](ftp://ftp.arnes.si/gnu/enscript/enscript-1.6.1.tar.gz)

### <span id="page-44-0"></span> **ogonkify**

Ogonkify je filter za izpise v PostScriptu, in omogoca pravilen odtis crk tudi v jezikih, ki ne uporabljajo nabora ISO Latin 1. Ker je filter, je ravno korak prepozen, da bi lahko pocel to elegantno, ampak mora prezveciti kakrsnokoli grdobijo pac izpljune program korak pred njim in iz dobljenega izdelati lep odtis. Programi pa izdelujejo datoteke PostScript vsak malo drugace, kar filtru ``ogonkify'' otezi delo. Zaenkrat podprti formati izpisa PostScript so: NCSA Mosaic, Netscape Navigator, StarOffice, Applixware in XFig.

Ogonkify za delovanje potrebuje Perl. Ko je namescen, ogonkify uporabimo takole za odtis spletnega sestavka, shranjenega iz Navigatorja:

```
ogonkify −AT −N netscape.ps | lpr
```
### **GNU enscript**

Ce [GNU enscript](http://www.iki.fi/~mtr/genscript/) se ni namescen, ga namestimo po navodilih, ki so prilozena programu. Poleg njega potrebujemo se vsaj eno pisavo z vsemi nasimi znaki, zapisan v obliki Type 1. Primeren je npr. IBM Courier, ki je prosto dostopen in se distribuira z X Window System, programom ghostscript ipd. Ce nismo prepricani, ali ga imamo ze namescenega, pozenemo:

find / -name cour.pf[ab]

V osebno (~/.enscriptrc) ali skupno konfiguracijsko datoteko (navadno /usr/local/etc/enscript.cfg ali /usr/local/etc/enscriptsite.cfg) dodamo pravilno pot do datotek s pisavami. Poleg tega potrebuje GNU enscript v vsakem imeniku s pisavami se datoteko z imenom font.map, ki vsebuje preslikavo med imeni pisav in datotekami, kjer so shranjene. Ustvarimo jo z ukazom mkafmmap.

Primer konfiguracijske datoteke:

```
...
# Kje hranimo pisave PostScript?
AFMPath: /usr/lib/X11/fonts/Type1:/usr/local/lib/ghostscript/fonts
...
# Privzeti nacin kodiranja:
DefaultEncoding: latin2
...
# Privzeti format papirja:
DefaultMedia: A4
...
# lpd izbira tiskalniske vrste z −P...
QueueParam: −P
...
# Za tiskanje uporabljamo ukaz lpr, ne lp
Spooler: lpr
```
Ko je vse potrebno nastavljeno, odtisnemo besedilo enostavno z ukazom

enscript datoteka

### <span id="page-45-0"></span> **a2ps**

Z izdajo 4.7.21 je Akim Demaille v a2ps vgradil mehanizem za sestavljene znake, ki ga je Juliusz Chroboczek uporabil v filtru **ogonkify**.

Nasim krajem prilagodimo a2ps z majckeno spremembo nastavitvene datoteke. Sistemsko nastavitveno datoteko najdemo navadno kot /usr/etc/a2ps.cfg, /usr/local/etc/a2ps.cfg ali kaj podobnega; osebna se imenuje ~/.a2psrc.

```
...
# Default encoding
Options: −−encoding=latin2
# Default media
Options: −−media=A4
...
```
[Next](Slovenian-HOWTO-8.html)[Previous](Slovenian-HOWTO-6.html)[Contents](#page-5-0)[Next](Slovenian-HOWTO-9.html)[Previous](Slovenian-HOWTO-7.html)[Contents](#page-5-0)

## **8. Linux v Sloveniji**

Harald T. Alvestrand z Norveske vodi evidenco o uporabnikih Linuxa po drzavah. Seznam slovenskih uporabnikov Linuxa je na naslovu

<http://domen.uninett.no:29659/bycountry/SI.html>

Ce vas ni med njimi, se prijavite!

```
http://domen.uninett.no:29659/
```
## **8.1 Skupina uporabnikov Linuxa**

Od marca 1996 dalje deluje v Ljubljani organizirana skupina uporabnikov Linuxa v Sloveniji, drustvo LUGOS (Linux Users Group of Slovenia). Drustvo ima svojo stran na WWW:

```
http://www.lugos.si/
```
Drustvo ima tudi svoj elektronski spisek, na katerega se prijavite tako, da na naslov [majordomo@lugos.si](mailto:majordomo@lugos.si) posljete vrstico

```
subscribe lugos−list
```
v telesu sporocila.

# <span id="page-46-0"></span>**8.2 Strezniki FTP**

Vzdrzevan seznam aktivnih arhivov v Sloveniji najdete na straneh streznika LUGOS,

<http://www.lugos.si/arhiv/>

Od marca 1997 dalje imamo v Sloveniji svoj Sun SITE, ki je usklajen z drugimi strezniki Sun SITE po svetu (Sun SITE na Univerzi Severne Karoline, ZDA, je eden glavnih centrov za Linux).

[ftp://sunsite.fri.uni−lj.si/pub/linux/](ftp://sunsite.fri.uni-lj.si/pub/linux/)

Na strezniku ARNES se avtomaticno zrcalita distribucija Debian in programje iz projekta GNU,

<ftp://ftp.arnes.si/software/unix/linux/debian/> <ftp://ftp.arnes.si/software/gnu/>

Streznik z zelo veliko izbiro programja za Linux je tudi na Gimnaziji v Murski Soboti,

[ftp://mercur.s−gms.ms.edus.si/pub/UNIX/linux/](ftp://mercur.s-gms.ms.edus.si/pub/UNIX/linux/)

Studentski informacijski center je s pomocjo Zavoda za odprto druzbo uredil streznik FTP v Narodnem domu v Mariboru:

<ftp://ftp.kibla.org/pub/Linux/>

Distribucija Slackware se zrcali tudi na strezniku Fakultete za racunalnistvo in informatiko Univerze v Ljubljani,

[ftp://ftp.fri.uni−lj.si/pub/linux/](ftp://ftp.fri.uni-lj.si/pub/linux/)

Wowen Goods for Linux se zrcalijo na strezniku Laboratorija za robotiko na Fakulteti za elektrotehniko, Univerza v Ljubljani:

[http://robo.fe.uni−lj.si/woven/](http://robo.fe.uni-lj.si/woven/)

Linux Documentation Project ter distribucija Debian se zrcalita na strezniku Centra za uporabno matematiko in teorijsko fiziko, Univerza v Mariboru:

[http://www.camtp.uni−mb.si/linux/LDP/](http://www.camtp.uni-mb.si/linux/LDP/) [ftp://ftp.camtp.uni−mb.si/pub/linux/debian/](ftp://ftp.camtp.uni-mb.si/pub/linux/debian/)

# <span id="page-47-0"></span>**8.3 Usenet**

Linux nima svoje diskusijske skupine, ampak je vsa razprava o sistemih Unix zbrana v skupini [si.comp.os.unix](news:si.comp.os.unix) (kjer pa razprava o Linuxu res predstavlja znaten del prometa). Svojo skupino pa ima drustvo LUGOS: [si.org.lugos.](news:si.org.lugos)

# **8.4 Zastopniki za Linux**

[Agenda d.o.o.,](http://www.agenda.si/) Lavriceva 3, Maribor (tel. 062/2297740), je uradni zastopnik podjetij Caldera, RedHat in SuSE v Sloveniji.

CD−ROM z distribucijami Linuxa se da navadno dobiti pri vseh bolje zalozenih trgovcih s tovrstno robo, npr. Infobia (tel. 061/614548) ali Mantis (tel. 061/1685473).

[Next](Slovenian-HOWTO-9.html)[Previous](Slovenian-HOWTO-7.html)[Contents](#page-5-0) Next [Previous](Slovenian-HOWTO-8.html)[Contents](#page-5-0)

## **9. O tem spisu**

Najnovejsa izdaja tega spisa je razen na uradnem mestu [Linux Documentation Project](http://metalab.unc.edu/LDP/) dostopen tudi pri avtorju ter na domaci strani Slovenskega drustva uporabnikov Linuxa:

[http://sizif.mf.uni−lj.si/linux/cee/Slovenian−HOWTO.html](http://sizif.mf.uni-lj.si/linux/cee/Slovenian-HOWTO.html) [http://www.lugos.si/delo/slo/HOWTO−sl/Slovenian−HOWTO.html](http://www.lugos.si/delo/slo/HOWTO-sl/Slovenian-HOWTO.html)

Vse pripombe na ta spis so dobrodosle na naslov <primoz.peterlin@biofiz.mf.uni−lj.si>, splosna vprasanja o Linuxu in poslovenjenju programov pa sodijo na dopisno listo [lugos−slo@lugos.si](mailto:lugos-slo@lugos.si) ali v [si.comp.os.unix](news:si.comp.os.unix).

# **9.1 Opombe k drugi izdaji**

Druga izdaja je priblizno dvainpolkrat daljsa od prve, ki je izsla konec leta 1996. Izkazalo se je, da bi bil koristen kratek seznam stvari, ki jim moramo opraviti, ce zelimo usposobiti nase znake na konzoli ali v okolju X Window System, zato sem ga dodal na zacetek. Dodan je opis uporabe vektorskih pisav Type 1 in TrueType. Nastavitev *locale* predstavlja standarden nacin prilagoditve programov, zato je temu razdelku namenjena vecja pozornost. V celoti so novi opisi prilagoditev urejevalnika LyX ter pisarniskih paketov WordPerfect, Star Office in Applixware. Dodan je opis prilagoditve nove izdaje urejevalnika Emacs. Razdelek o tiskalnikih je razsirjen z domiselno alternativno razlicico tiskalniskega filtra; dodatno sta omenjena ogonkify in a2ps. Posodobljen je seveda tudi razdelek o Linuxu v Sloveniji. In morda se kaj, kar sem pozabil.

Ce je prva izdaja predstavljala nekaksne zbrane in urejene zapiske o problemih, s katerimi sem se sam

<span id="page-48-0"></span>sreceval, se zdaj nekoliko bolje zavedam tudi potreb drugih. Zato sem v to dodal tudi opis prilagoditev programov in programskih paketov, ki jih sam ne uporabljam, npr. Star Office, Applixware ali Word Perfect. Opisanih resitev nisem preizkusal; zaupam pac izkusnjam izvornih piscev. Te sem povsod tudi navedel in lahko stopite v stik z njimi.

# **9.2 Zahvala**

Ce bralka ali bralec nista tega ze sama uganila, je cas, da priznam sam: noben strokovnjak za Linux nisem. Nekaj o lokalizaciji Linuxa sem se naucil iz spisov ``German HOWTO'' Winnfrieda Truemperja ter ``Danish/International HOWTO'' Thomasa Petersena, nekaj o internacionalizaciji kar tako iz spisov Michaela Gschwinda. Nadvse koristni so bila tudi ``Czech HOWTO'' skupine avtorjev, [Polska strona ogonkowa](http://www.agh.edu.pl/ogonki/), ter [Slovenscina in racunalniki](http://nl.ijs.si/gnusl/tex/tslovene/slolang/) Alesa Kosirja. Prvi spis je spisala skupina avtorjev, obcasno ga objavijo v cz.comp.linux, zrcaljen je pa tudi na nekaj mestih na Ceskem in Slovaskem; drugo najdete na <http://www.agh.edu.pl/ogonki/>; stran vzdrzuje Jaroslaw Strzalkowski. ``Slovenscino in racunalnike'' najdete na<http://nl.ijs.si/gnusl/tex/tslovene/slolang/>.

```
Z namigi in nasveti so mi pomagali se (v abecednem vrstnem redu): Gorazd Bozic
<gorazd.bozic@arnes.si>, Ales Casar <casar@uni−mb.si>, Tomaz Erjavec
<tomaz.erjavec@ijs.si>, Matjaz Godec <gody@elgo.si>, Ales Kosir
<ales.kosir@hermes.si>, Metod Kozelj <metod.kozelj@rzs−hm.si>, Renato Lukac
<renato@s−gms.ms.edus.si>, Roman Maurer <roman.maurer@fmf.uni−lj.si>, Jaka Mele
<jack@ro.zrsss.si>, Borut Mrak <borutm@bigfoot.com>, Boris Pozar
<boris.pozar@guest.arnes.si>, Marko Samastur <marko.samastur@fmf.uni−lj.si>,
Robert Susic <robert.susic@ijs.si>, Alen Salamun <alen.salamun@medinet.si>, Matjaz
Terpin <matjaz.terpin@comcom.si>, in Leon Zlajpah <leon.zlajpah@ijs.si> Vsem hvala.
Vsem po nemarnosti izpuscenim se opravicujem; poskusil bom popraviti do naslednje izdaje.
```
# **9.3 Vprasanja**

## **Se pravi Slovenian ali Slovene?**

Mnenja so deljena. Pisec teh vrstic se je pozanimal pri strokovnjakih s tega podrocja, ki so ga le potrdili v tem, da so mnenja **res** deljena. Slovnicno je pravilno eno ali drugo, odlocitev za eno ali drugo varianto je zaenkrat bolj domena jezikovne estetike. Iz zgodovinskih razlogov ta spis uporablja Slovenian, in tako bo do nadaljnjega tudi ostalo.

## **Nasi znaki v tem spisu**

Cel spis govori o tem, kako pridemo do nasih znakov, sam jih pa nima. Kako to?

Kovaceva kobila... Sistem SGML−Tools (nekdaj Linuxdoc−SGML), ki je uradni standard za dokumentacijo HOWTO, zaenkrat podpira samo Latin 1. Cees de Groot, vzdrzevalec paketa SGML−Tools, kot tudi Tim Bynum, urednik zbirke HOWTO, se tezave zavedata. Pisec teh vrstic v upanju na boljse case pise v Latin−2; <span id="page-49-0"></span>preden poslje material uredniku, pa poreze kljukice nad sumevci. Za domaco rabo pa lahko malo pogoljufamo in paketu sgmltools lazemo, da so osembitni znaki kodirani po Latin 1: pri pretvorbi v navadno besedilo je tako ali tako vseeno, pri pretvorbi v HTML moramo dodati vrstico <META> z definicijo uporabljenega nabora znakov, pri pretvorbi v LaTeX pa morebiti se malo telovaditi s sed.

# **9.4 Uporaba in razsirjanje**

Copyright (c) 1996,1999 Primoz Peterlin <primoz.peterlin@biofiz.mf.uni−lj.si>. Ta spis lahko razsirjate pod pogoji, navedenimi v licenci LDP, dosegljivi na naslovu <http://metalab.unc.edu/LDP/COPYRIGHT.html>. Spisa ni dovoljeno razsirjati v spremenjeni obliki brez privolitve avtorja.

Informacije v tem spisu so podane v veri, da so tocne in koristne, vendar pa brez kakrsnegakoli jamstva, izrecnega ali impliciranega, vkljucno, a brez omejitve na implicirano jamstvo za primernost za trzenje ali uporabo. Uporabljate jih lahko izkljucno na lastno odgovornost. Avtor ne odgovarja za kakrsnekoli skodo, posredno ali neposredno, nastalo kot posledico uporabe informacij v tem spisu.

# **9.5 Note to English readers**

Copyright (c) 1996,1999 by Primoz Peterlin <primoz.peterlin@biofiz.mf.uni−lj.si>. This document may be distributed under the terms set forth in the LDP license at <http://metalab.unc.edu/LDP/COPYRIGHT.html>. This document may not be distributed in modified form without consent of the author.

The information in this document is provided in belief of being accurate and useful, however without any warranty, expressed or implied, including, but not limited to, the implied warranties of merchantability or fitness for a particular purpose. The entire risk of using the information goes with the user. The author can not be liable for any possible damage, direct or indirect, arising from the use of information provided in this document.

Next [Previous](Slovenian-HOWTO-8.html)[Contents](#page-5-0)